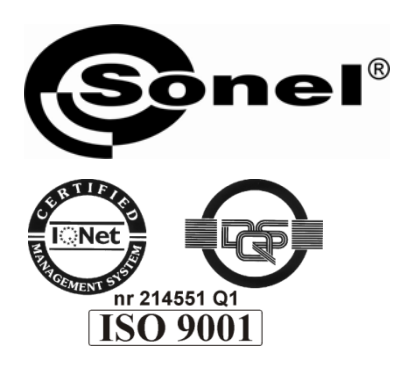

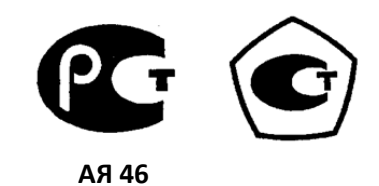

# **MIC-2510**

# ИЗМЕРИТЕЛИ ПАРАМЕТРОВ ЭЛЕКТРОИЗОЛЯЦИИ

РУКОВОДСТВО ПО ЭКСПЛУАТАЦИИ Версия 1.01

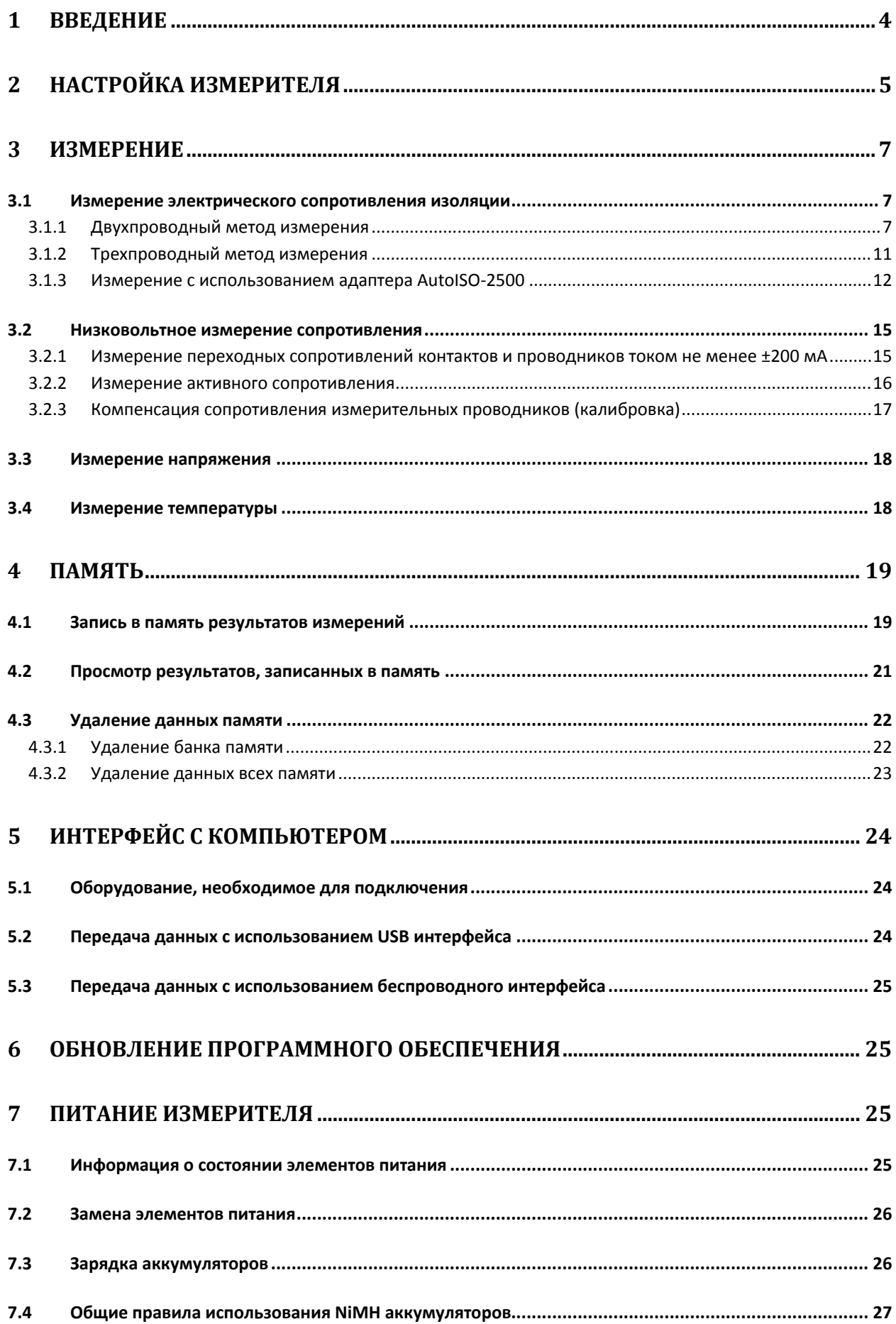

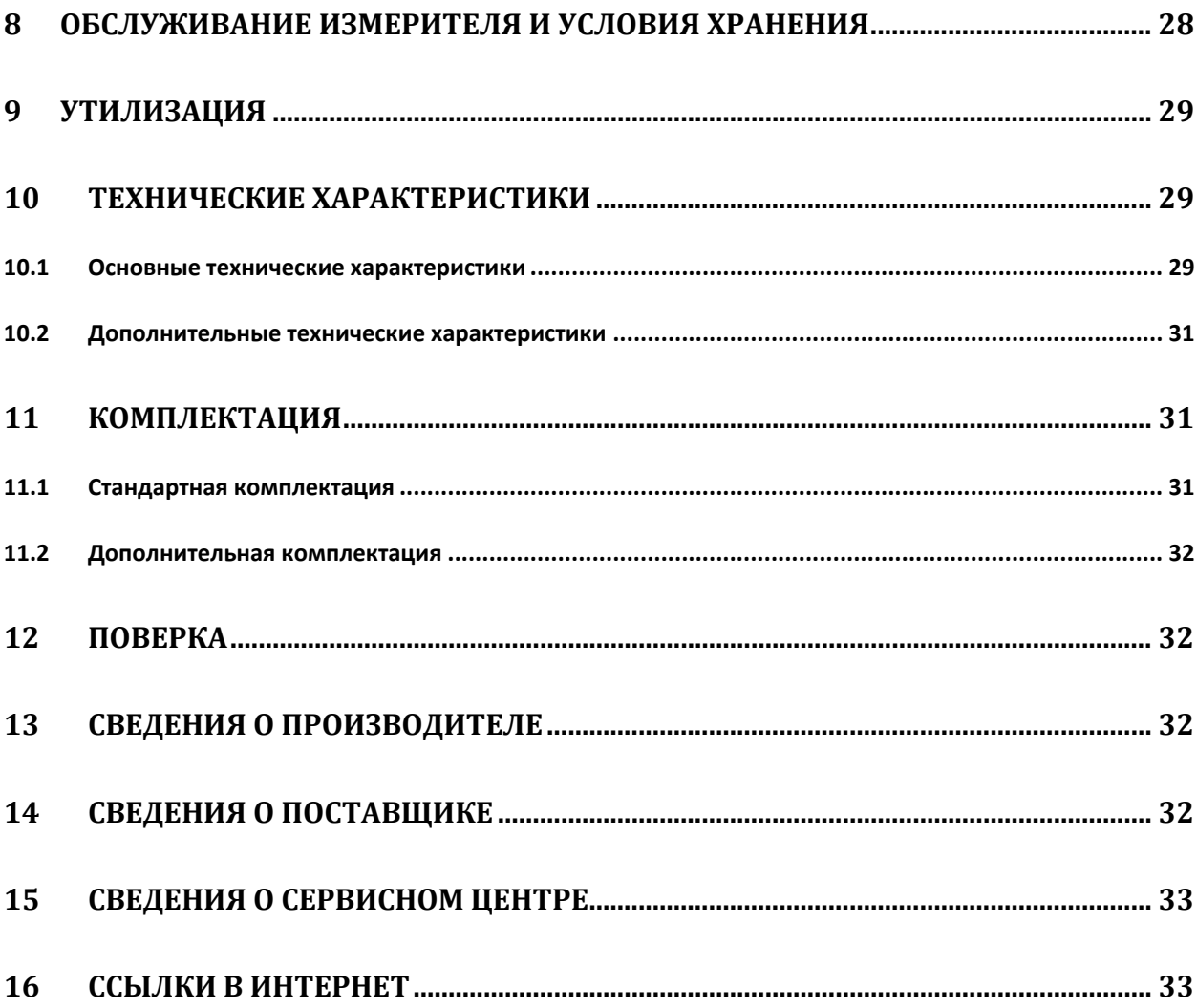

#### $\mathbf 1$ Введение

MIC-2510 - цифровой мегомметр, предназначенный для измерения сопротивления изоляции кабельных линий, проводов, обмоток трансформаторов, двигателей, других электро- и телекоммуникационных установок. Максимальное измерительное напряжение составляет 2500 В постоянного тока, а диапазон измеряемого сопротивления ограничен величиной в 2000 ГОм. Установка трех интервалов времени позволяет автоматически рассчитывать коэффициент абсорбции (увлажненности) и поляризации (старения). В процессе измерения сопротивления изоляции прибор отображает величину тока утечки, а также измеряет емкость кабеля.

Прибор позволяет проводить измерение сопротивления соединений заземлителей с заземляемыми элементами и устройствами выравнивания потенциалов током не менее 200 мА с разрешением 0,01 Ом.

Все результаты измерений можно сохранить в памяти прибора с последующей передачей данных на компьютер.

Для того чтобы гарантировать правильную работу прибора и требуемую точность результатов измерений, необходимо соблюдать следующие рекомендации:

### **ВНИМАНИЕ**  $\mathbb{A}$

Перед работой с измерителем необходимо изучить данное Руководство, тщательно соблюдать правила защиты, а также рекомендации Производителя.

Применение прибора, несоответствующее указаниям Производителя, может быть причиной поломки прибора и источником серьёзной опасности для Пользователя.

Прибор должен обслуживаться только квалифицированным персоналом, ознакомленным с Правилами техники безопасности;

Нельзя использовать:

- Поврежденный и неисправный полностью или частично измеритель;
- Провода и зонды с поврежденной изоляцией;
- Измеритель, который долго хранился в условиях, несоответствующих техническим  $\bullet$ характеристикам (например, при повышенной влажности).

Ремонт измерителя должен осуществляться только представителями авторизованного Сервисного центра.

Перед началом измерений убедитесь, что проводники подключены к соответствующим гнездам измерителя.

Запрещается пользоваться измерителем с ненадежно закрытым или открытым контейнером для элементов питания, а также осуществлять питание измерителя от любых других источников, кроме указанных в настоящем руководстве.

#### Символы, отображенные на приборе:

Клавиша для включения (ON) и выключения (OFF) питания измерителя.

 Перед работой с прибором необходимо изучить данное Руководство, тщательно соблюдать правила защиты, а также рекомендации Изготовителя.

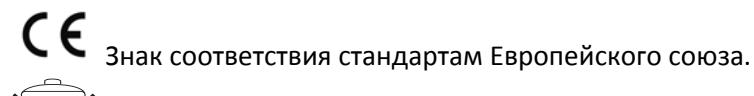

 Измеритель, предназначенный для утилизации, следует передать Производителю. В случае самостоятельной утилизации ее следует производить в соответствии с действующими правовыми нормами.

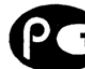

 Декларация о соответствии. Измеритель соответствует стандартам Российской Федерации.

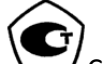

Свидетельство об утверждении типа. Измеритель внесен в Государственный реестр средств измерений.

**>750V** – Максимальное доступное напряжение на входе прибора не должно превышать 750 В переменного напряжения.

**CAT IV 600V**  $\neq$  Маркировка на оборудовании означает, что оно используется в сетях напряжением до 600 В, относится к IV категории монтажа.

## **2** Настройка измерителя

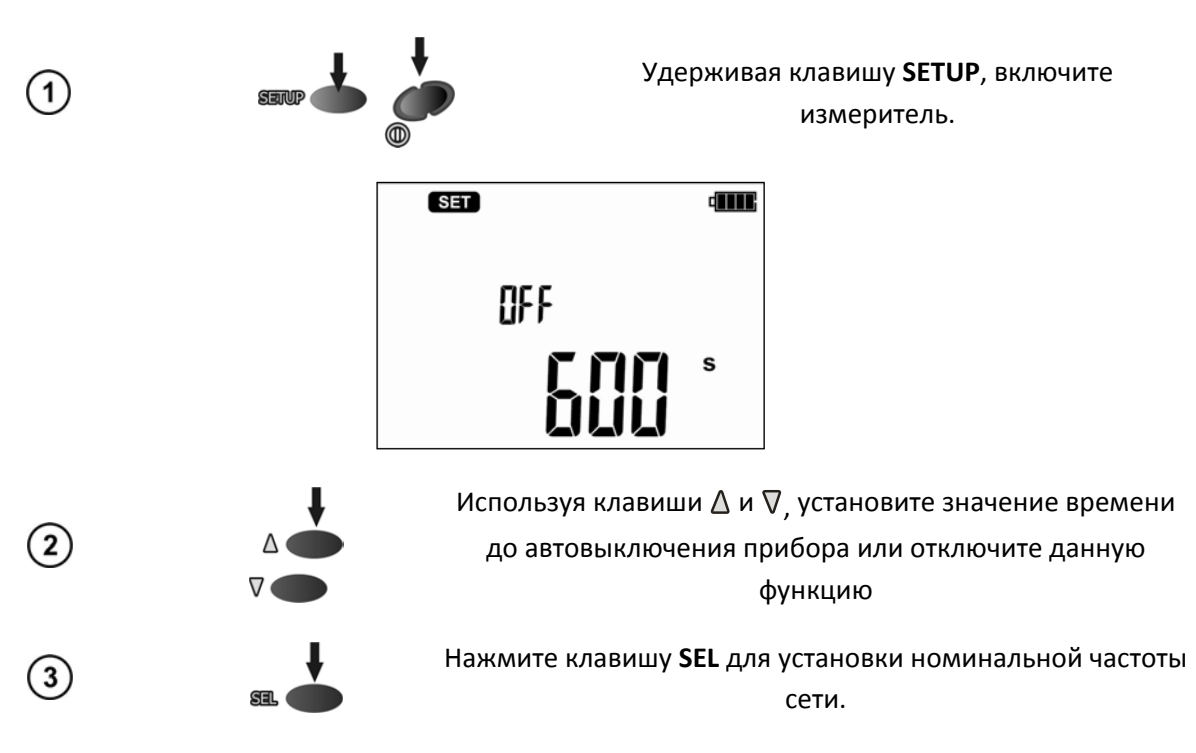

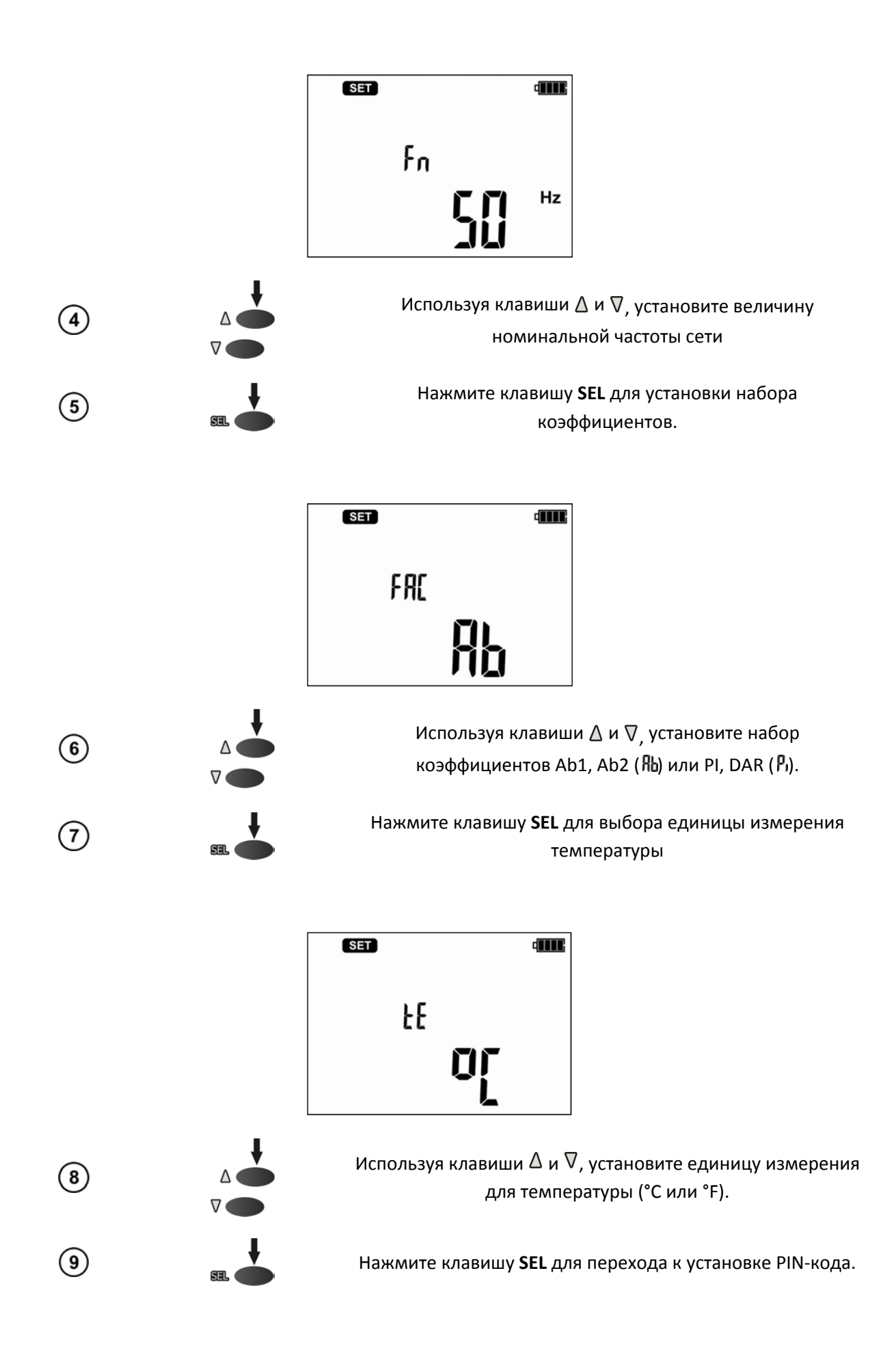

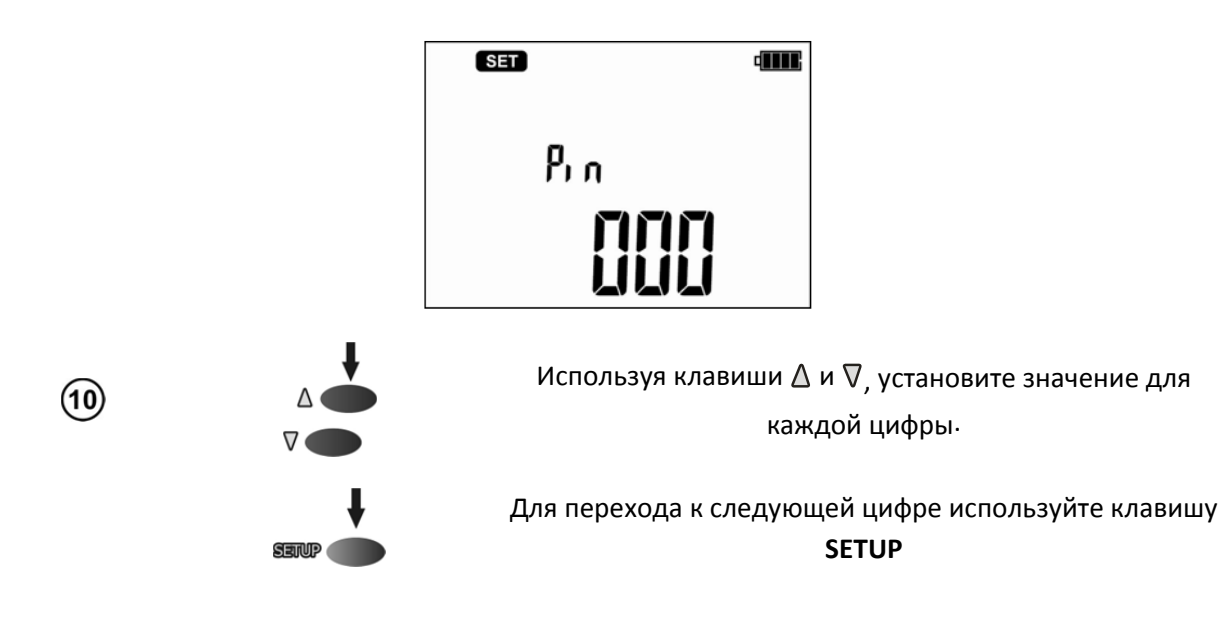

Указанный код необходимо ввести при подключении измерителя к компьютеру, используя беспроводной интерфейс OR-1. Данная процедура необходимо для предотвращения несанкционированного подключения к Вашему измерителю.

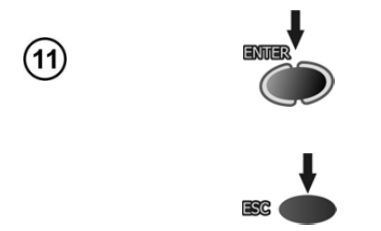

Нажмите ENTER для установки параметров измерения. Для коэффициента Ab1/Ab2 будут установлены интервалы t1=15s, t2=60, t3=0, а для PI/DAR t1=30, t2=60, t3=0)

Нажмите клавишу **ESC** для отмены подтверждения сохранения установленных параметров

#### Измерение 3

### 3.1 Измерение электрического сопротивления изоляции

#### **ВНИМАНИЕ**

Подключение поврежденных или нестандартных измерительных проводов, в частности, не рассчитанных на высокое напряжение, грозит поражением электрическим током или очень большими погрешностями измерения.

#### **ВНИМАНИЕ**

Перед подключением измерителя к объекту, убедитесь в отсутствие на нем напряжения!

#### 3.1.1 Двухпроводный метод измерения

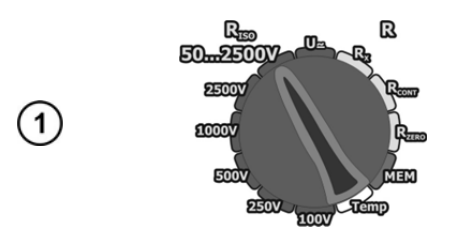

Установите поворотный переключатель в режим R<sub>ISO</sub> для одного из стандартных напряжений или в положение 50...2500V с возможностью установки произвольной величины измерительного напряжения с шагом 10 В в заданном диапазоне.

Нажмите клавишу **SETUP** для перехода к настройке временных интервалов t1, t2, t3 для расчета коэффициентов и значение частоты дискретизации для временной характеристики.

Для режима **50...2500V** дополнительно возможно установить величину измерительного напряжения  $U_N$ 

Используя клавиши  $\Delta$  и  $\nabla$ , установите величину  $U_N$  и нажмите клавишу **ENTER** для подтверждения

Нажмите клавишу **SEL** для перехода к установке временных интервалов для расчета коэффициентов

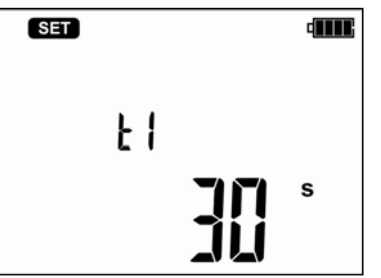

Клавишами  $\Delta$  и  $\nabla$  установите значение t1, нажмите клавишу **SEL** для установки t2, а потом t3. Следующее нажатие клавиши **SEL** переводит в режим установки интервалов для временных характеристик изоляции

**RISO**.

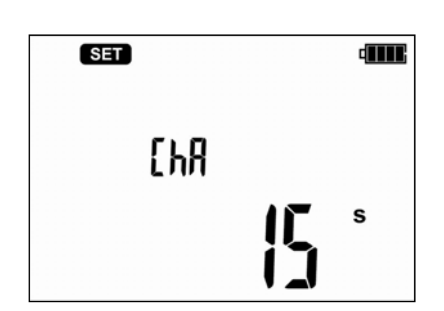

Клавишами  $\Delta$  и  $\nabla$  установите интервал времени (15, 30 или 60с). Горизонтальные штрихи на дисплее обозначают невозможность записи данных.

Нажмите клавишу **ENTER** для сохранения настроек (подтверждается звуковым сигналом) или клавишу **ESC** для отмены установок.

Подключите измерительные проводники согласно рисунку

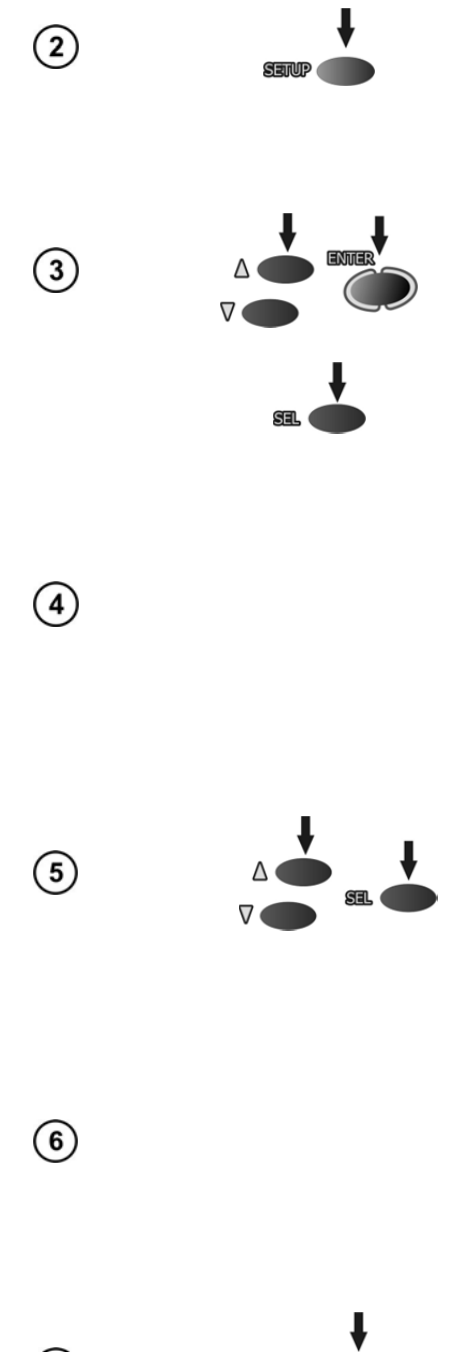

 $(7)$  $(8)$ 

8

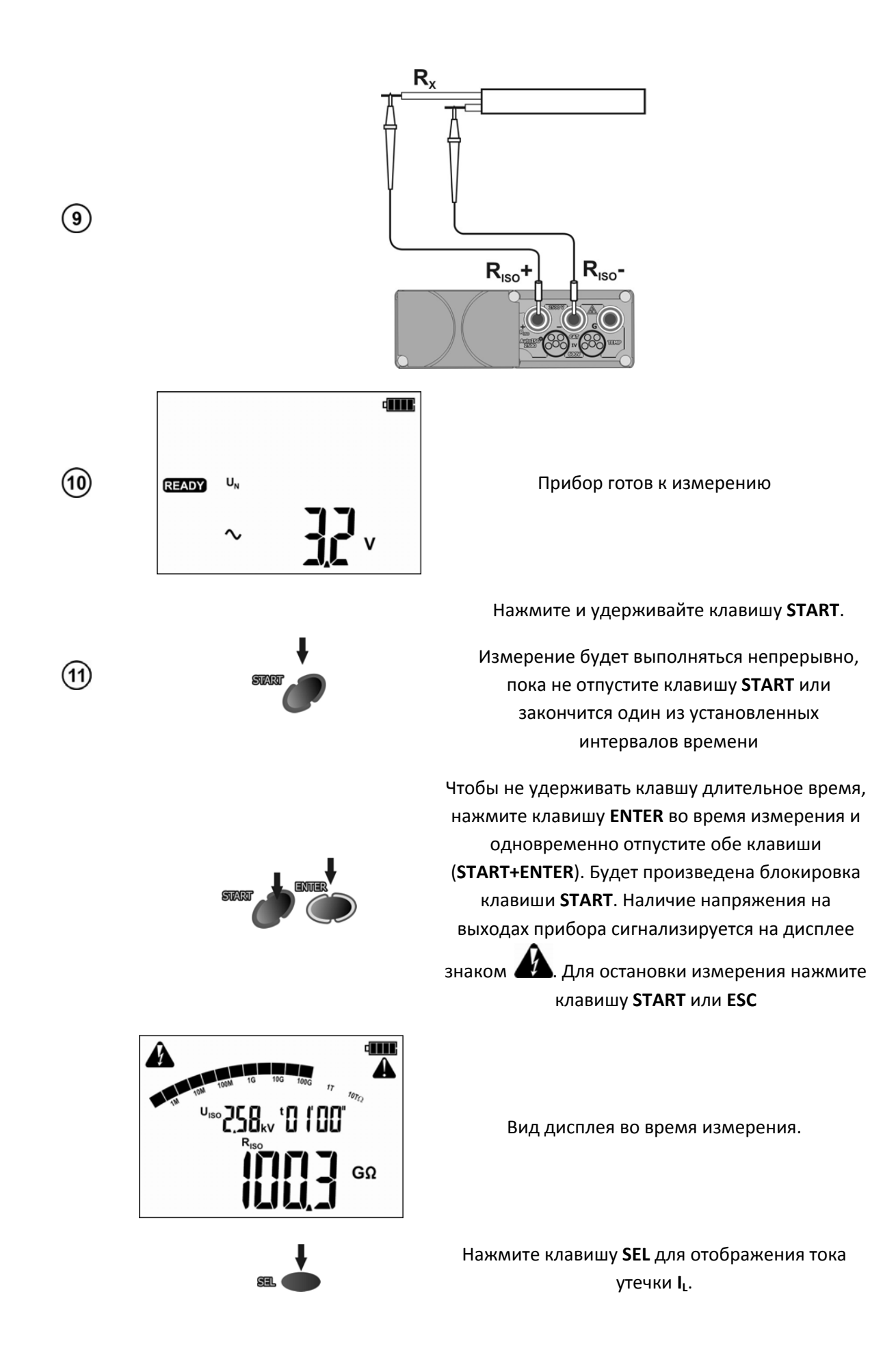

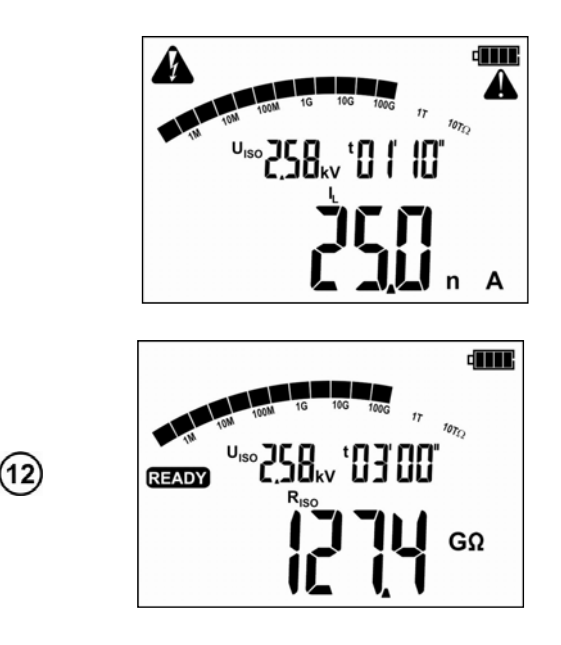

После окончания измерения на дисплее отобразиться величина измерения изоляции

Используя клавиши  $\Delta$  и  $\nabla$  можно просмотреть остальные результаты измерения в следующей последовательности: R<sub>ISO</sub>→I<sub>L</sub>→Ab2→Ab1→Rt3→It3→Rt2→It2→Rt1→It1 →C→R<sub>ISO</sub>, где C – емкость испытанного объекта. Если была измерена временная характеристика, то ее результаты можно просмотреть между It1 и C

#### **ВНИМАНИЕ**

 $(13)$ 

**Во время измерения на концах измерительных проводников возникает опасное напряжение до 2500 В. Не отключайте измерительные проводники от объекта до окончания процесса измерения**

Таймер измерения начинает отсчет после того, как стабилизировалось измерительное напряжение.

Символ **LIMIT** означает, что ток утечки превышает допустимую величину. Если такое состояние продлиться более 20 секунд, измерение будет остановлено.

Во время измерения подсветка дисплея меняется на желтый цвет.

После окончания измерения происходит разрядка емкости кабеля путем замыкания R<sub>ISO</sub>+ и R<sub>ISO</sub> разъемов через сопротивление 100 кОм (осуществляется автоматически).

Если во время просмотра результатов на измерителе на разъемах R<sub>ISO</sub>+ и R<sub>ISO</sub> появится напряжение, подсветка дисплея становится красной.

Для проведения измерения сопротивления изоляции мощных кабелей можно использовать следующую схему:

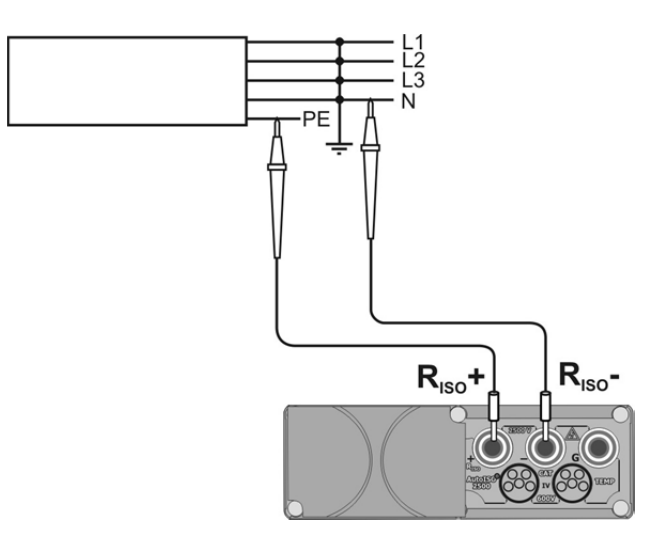

Окончание одного из временных интервалов (tx) сопровождается звуковым сигналом.

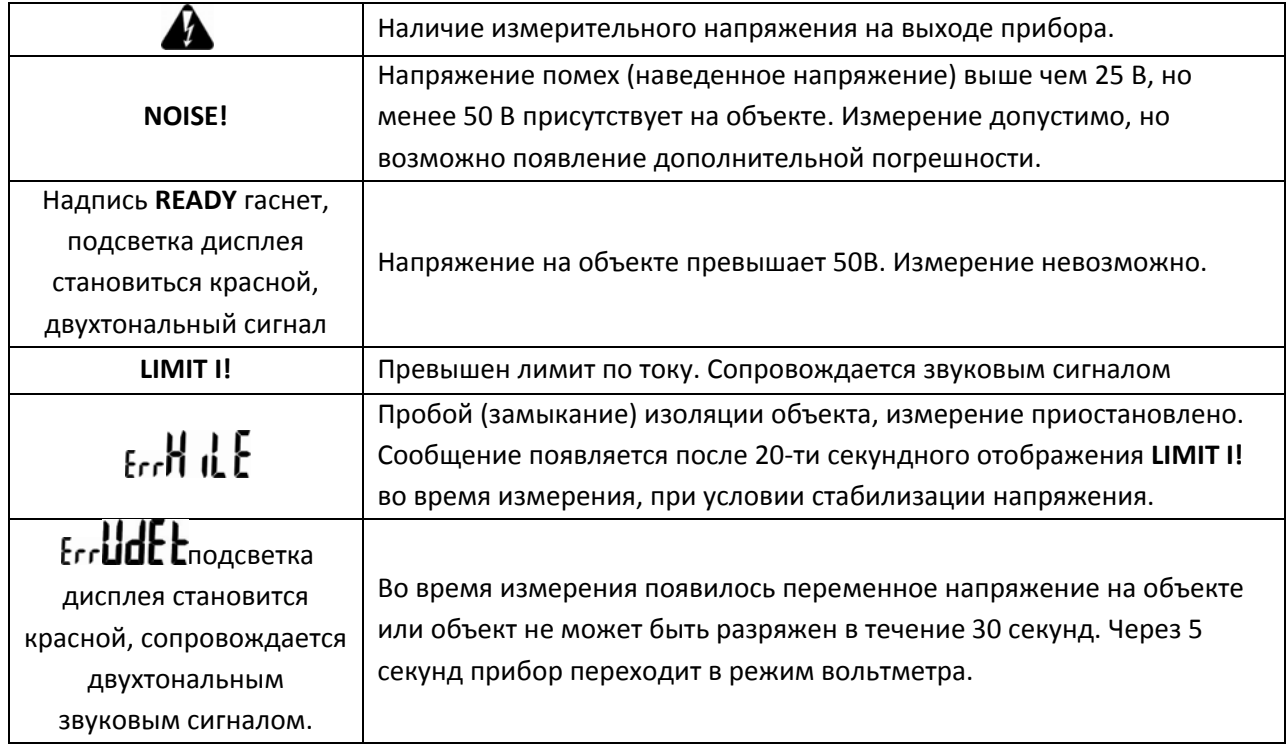

#### **Возможные сообщения, отображаемые на дисплее:**

#### 3.1.2 Трехпроводный метод измерения

Для того чтобы исключить влияние поверхностных токов при измерении сопротивления обмотки трансформатора, необходимо использовать трехпроводный метод измерения.

При измерении необходимо подключить разъем **G** к корпусу трансформатора.

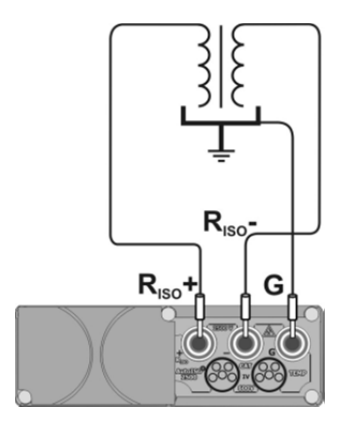

При измерении сопротивления между жилой кабеля и экраном, влияние поверхностных токов (особое влияние оказывают при сложных погодных условиях) исключают присоединением

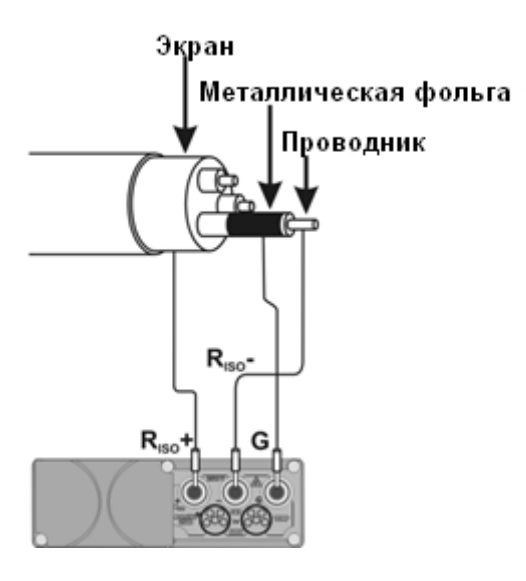

Таким же способом подключается разъем G при измерение сопротивления между двумя жилами к третей, не участвующей в процессе измерения.

#### 3.1.3 Измерение с использованием адаптера AutoISO-2500

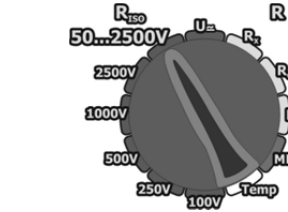

Установите поворотный переключатель в одно из положений измерения R<sub>ISO</sub>, выбрав измерительное напряжение (в положении 50...2500V выбор произвольного напряжения с шагом 10В). Измеритель находится в режиме вольтметра.

 $\left( 1\right)$ 

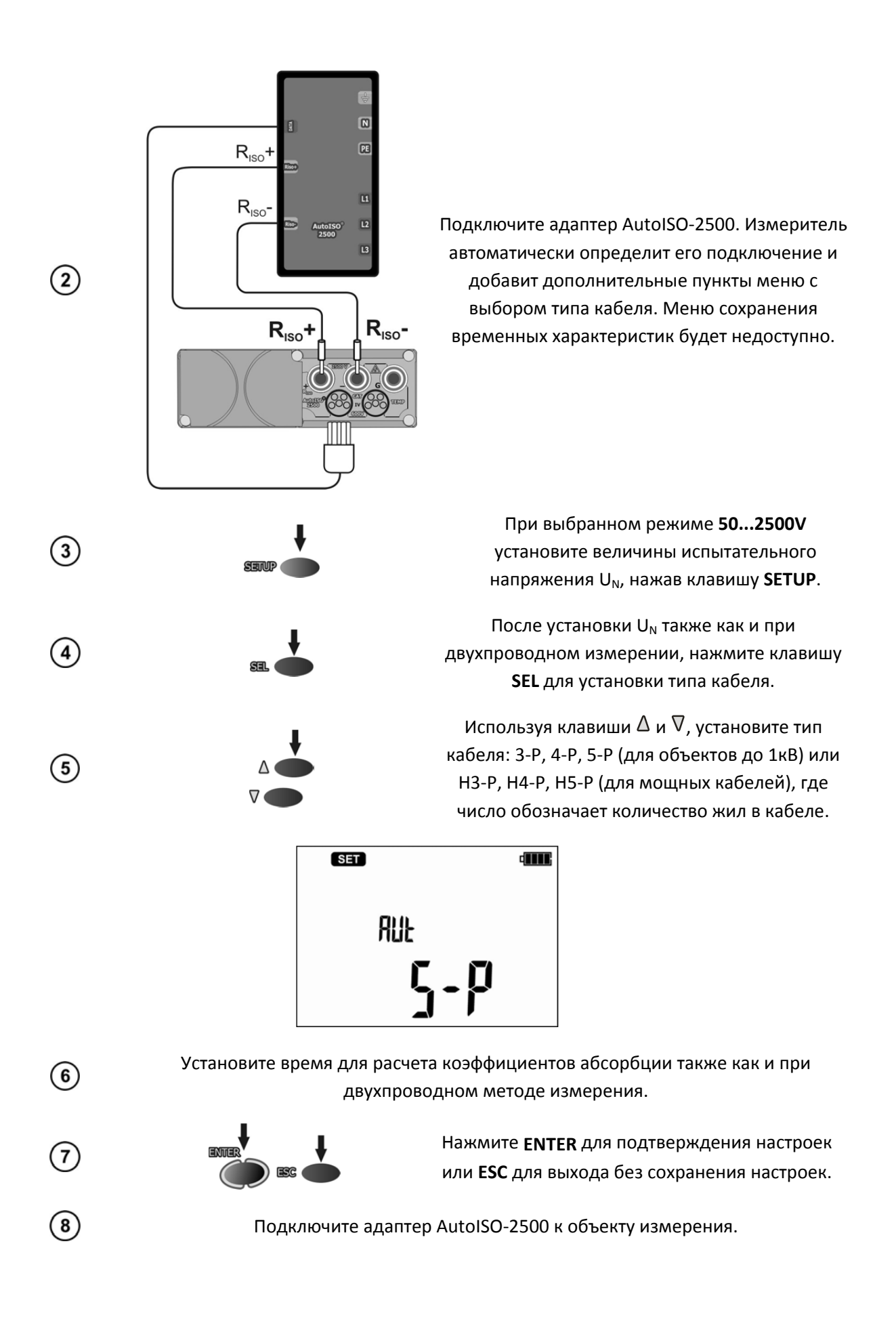

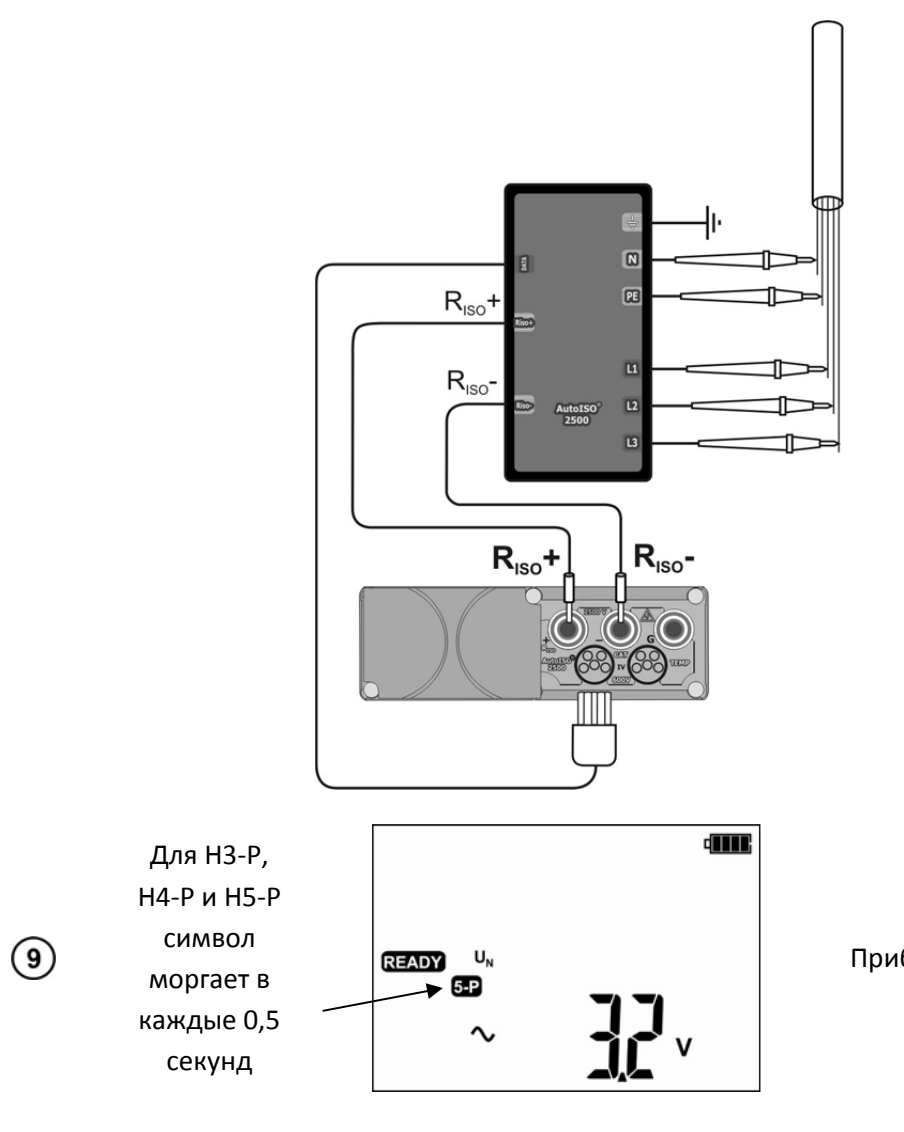

Прибор готов к измерению

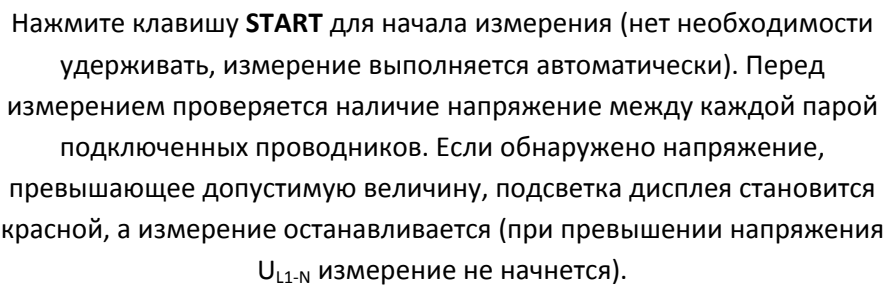

Измерение производится непрерывно, пока измеритель не достигнет заданного времени для последней пары проводников.

> **dilli** A

GΩ

125

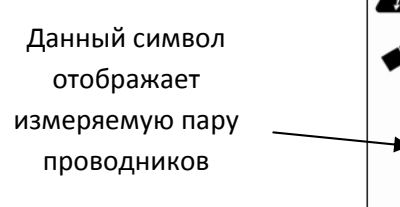

 $(10)$ 

Дисплей измерителя во время измерения

Измеритель определяет подключение AutoISO около 1 сек.

 $U_{\text{iso}}$  200

5.**P** 

После подключения AutoISO, предустановленное измерительное напряжение для пары L1‐N, используется для всех типов кабелей.

При измерении мощных кабельных линий адаптер замыкает оставшиеся проводники на E линию, например, при измерении 5‐Р индикатор показывает L1‐PE, это означает, что адаптер подключил линию L1 к одному из выходов ISO, в то время как линии L2, L3, N, PE, E подключены к другому разъему ISO.

#### **ВНИМАНИЕ**

 $\mathbf{2}$ 

**Вследствие того, что адаптер AutoISO‐2500 замыкает несколько проводников во время измерения, необходимо убедиться, что на объекте отсутствует напряжение. Измеритель проверяет наличие напряжения перед измерением, но не может контролировать его во время измерения. Появления напряжения в момент проведения измерения может привести к короткому замыканию и повредить используемый адаптер.**

Для просмотра результатов измерения используйте клавишу **SEL**

В случае появления ошибки **H** ILE, LIMIT! измерение будет остановлено только для конкретной пары проводников. Ошибка UdE останавливает весь процесс измерения.

Возможные сообщения, отображаемые на дисплее:

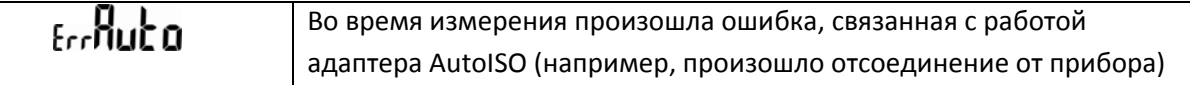

#### **3.2 Низковольтное измерение сопротивления**

**3.2.1 Измерение переходных сопротивлений контактов и проводников током не менее ±200** мА

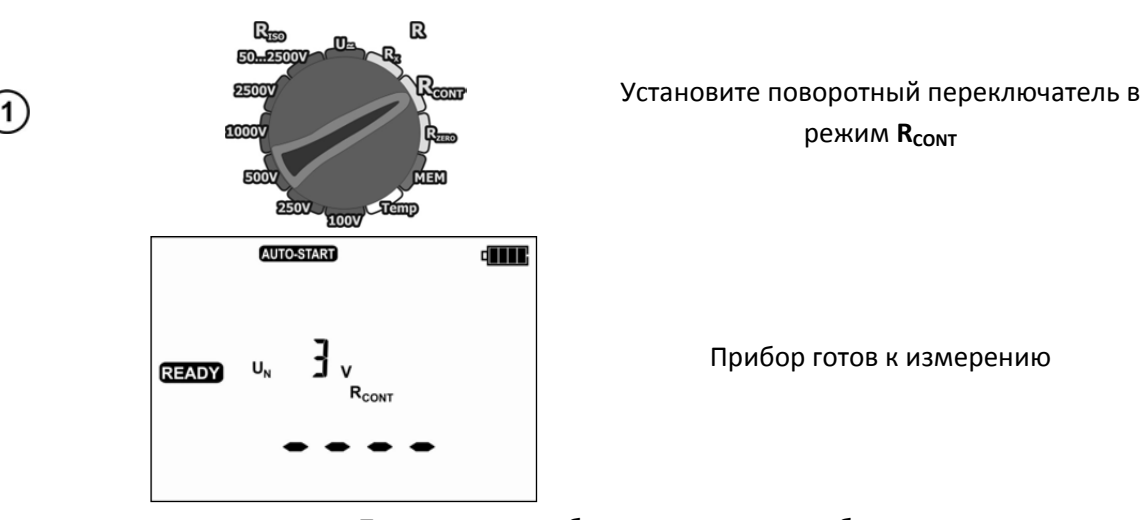

Подключите прибор к измеряемому объекту.

Измерение начнется автоматически, при условии, что величина сопротивления измениться более чем в 50 раз, например, было сопротивление 1кОм, стало 20 Ом.

Измерение можно начать вручную, нажав клавишу **START**

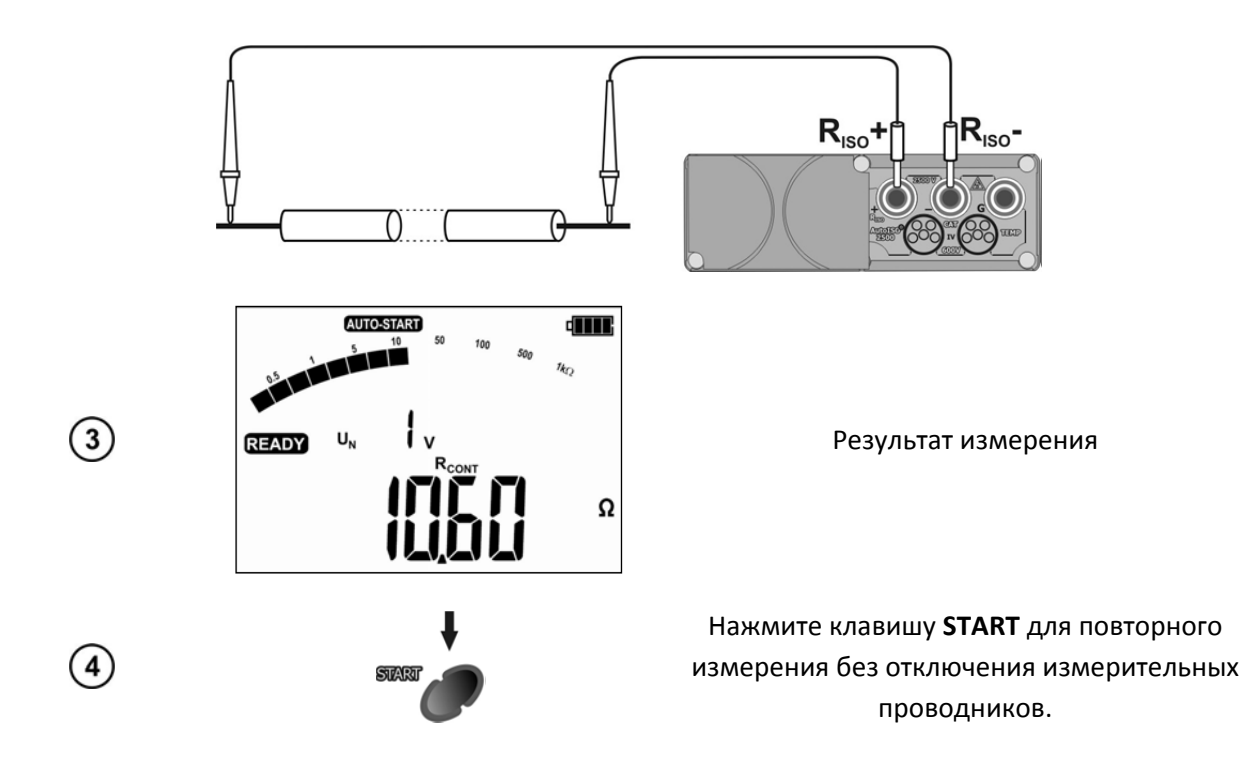

Возможные сообщения, отображаемые на дисплее:

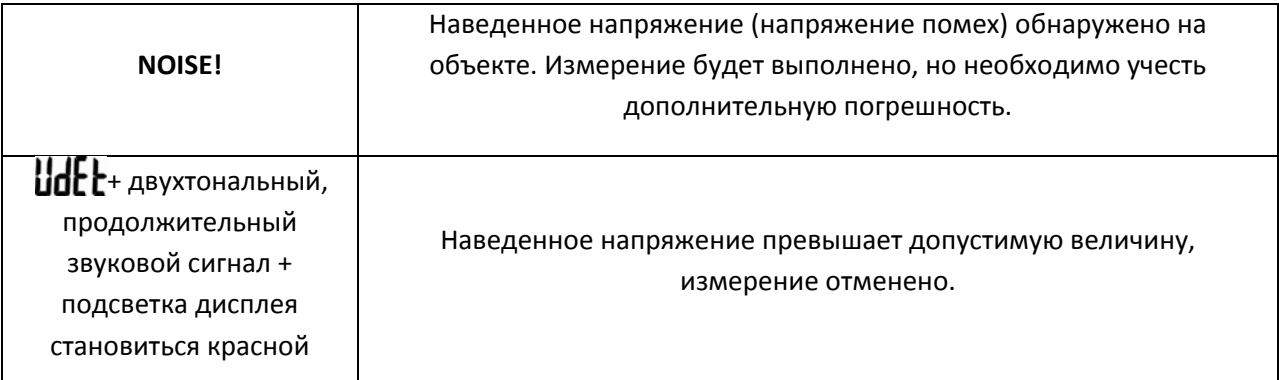

#### **3.2.2 Измерение активного сопротивления**

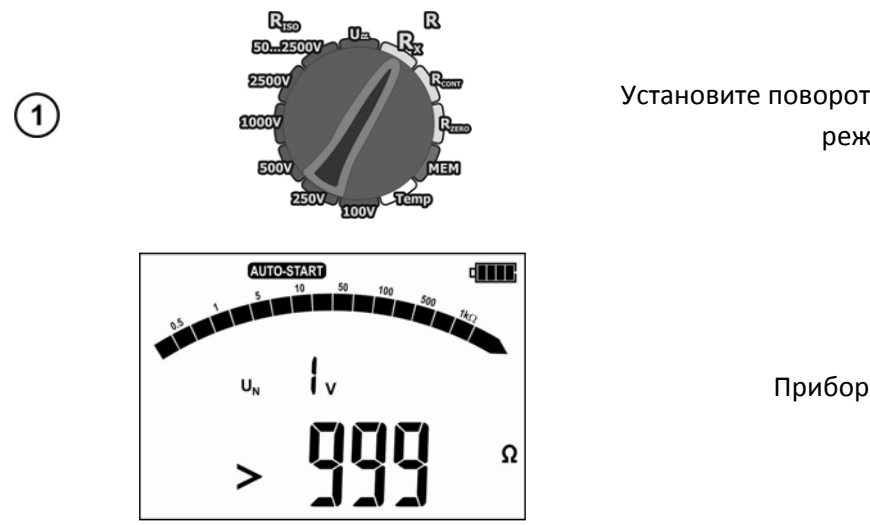

Установите поворотный переключатель в режим **RX**

Прибор готов к измерению

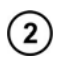

 $(3)$ 

 $(5)$ 

Подключите измерительные проводники так же, как в пункте 3.2.1. Прибор готов к измерению

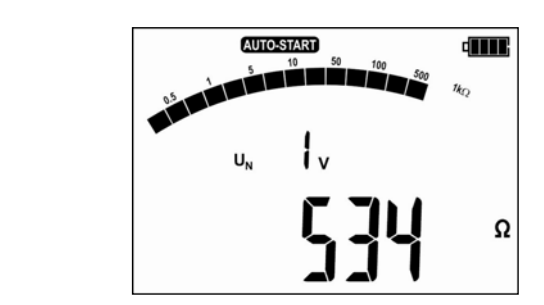

Результат измерения

Для R <10 Ом продолжительный звуковой сигнал, подсветка дисплея зеленого цвета.

#### **3.2.3 Компенсация сопротивления измерительных проводников (калибровка)**

При измерении малых сопротивлений, существенное влияние на результат может оказывать сопротивление измерительных проводников. Для режимов R<sub>x</sub> и R<sub>cont</sub> используйте функцию AUTOZERO (компенсация).

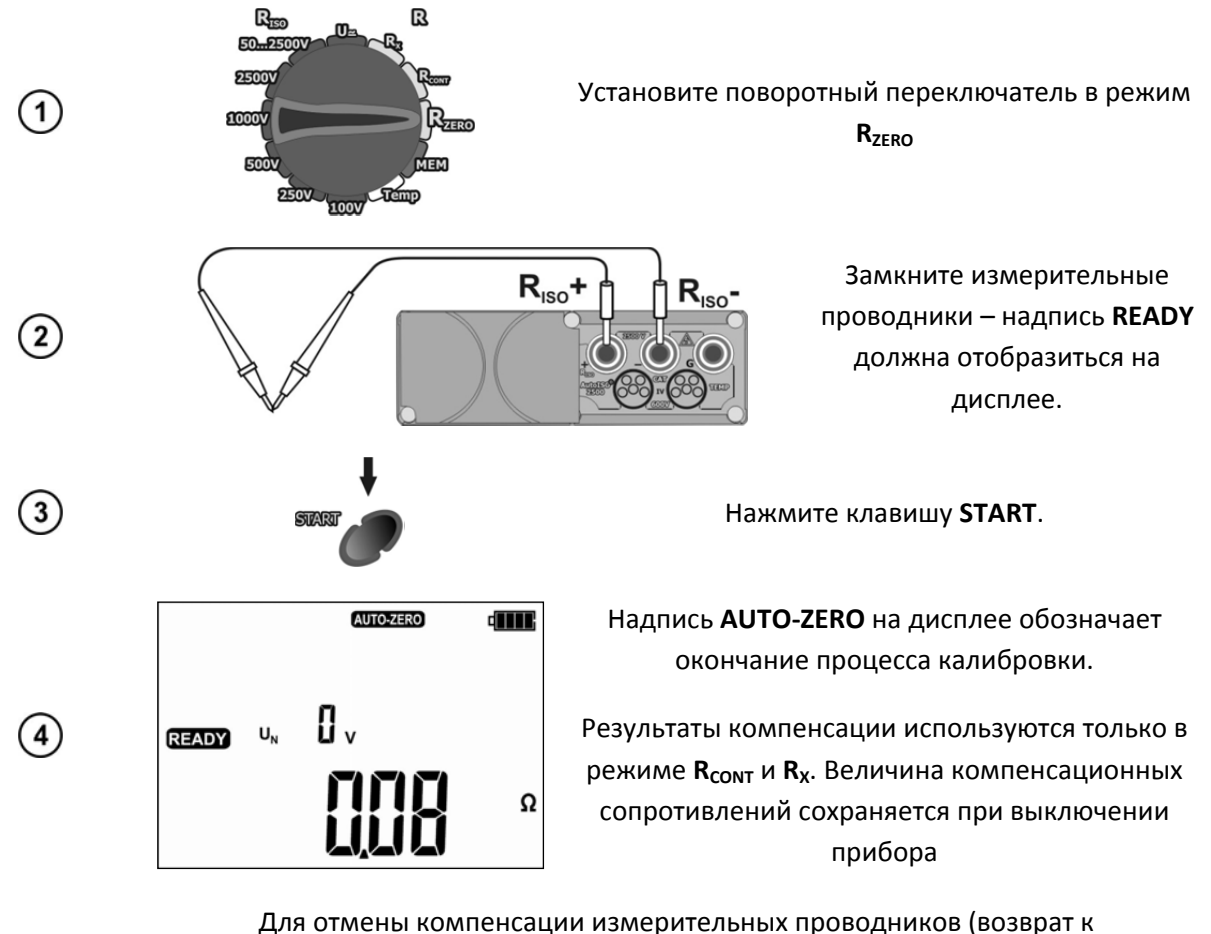

первоначальным установкам), проведите компенсацию с разомкнутыми проводниками (без надписи **READY** на дисплее).

### **3.3** Измерение напряжения

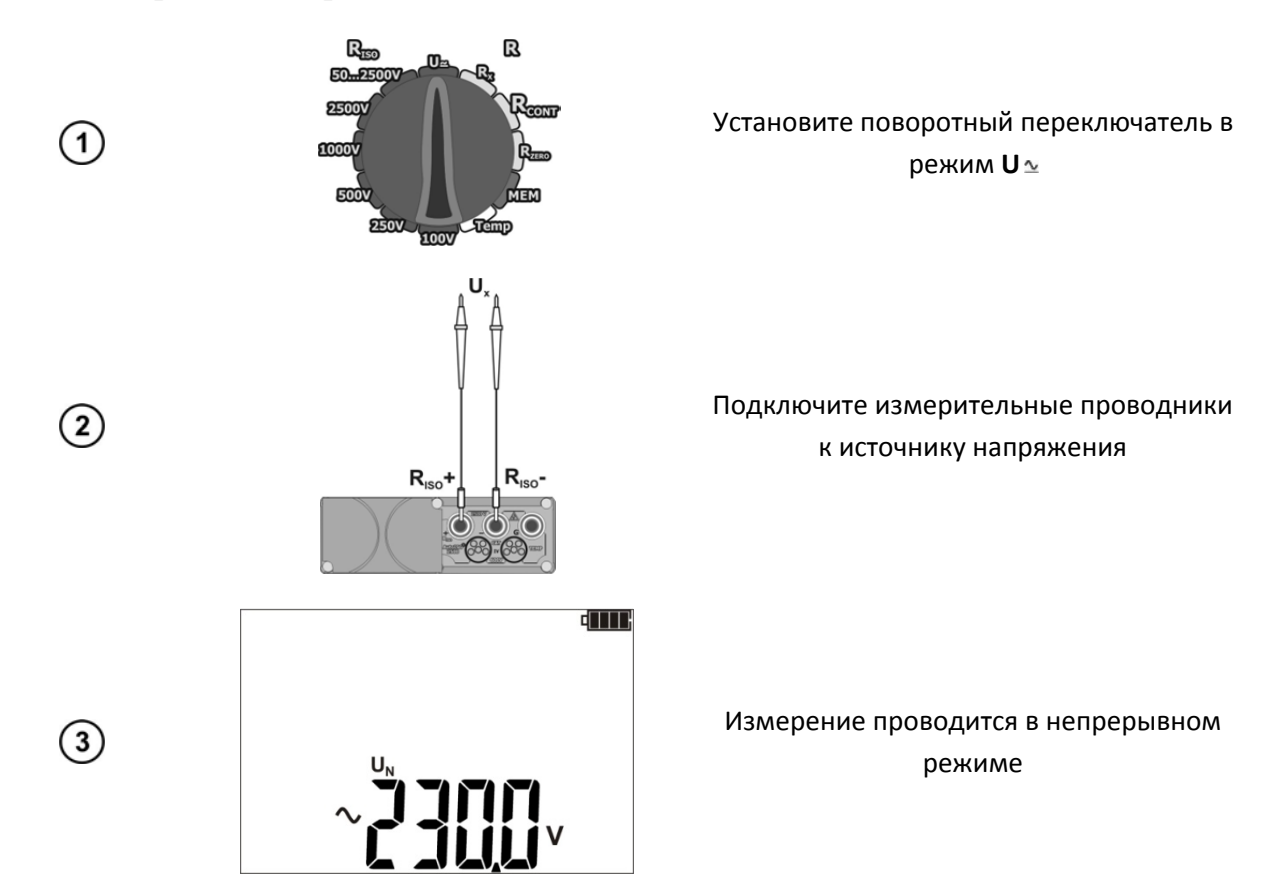

Возможные сообщения, отображаемые на дисплее:

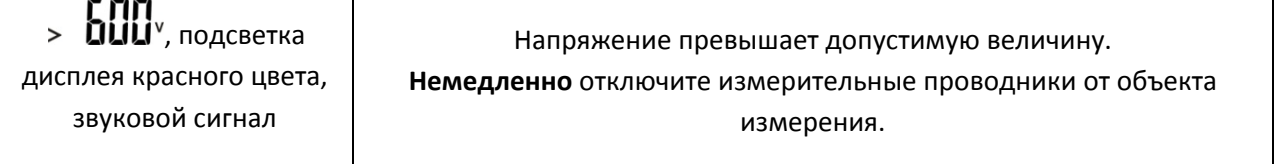

### 3.4 Измерение температуры

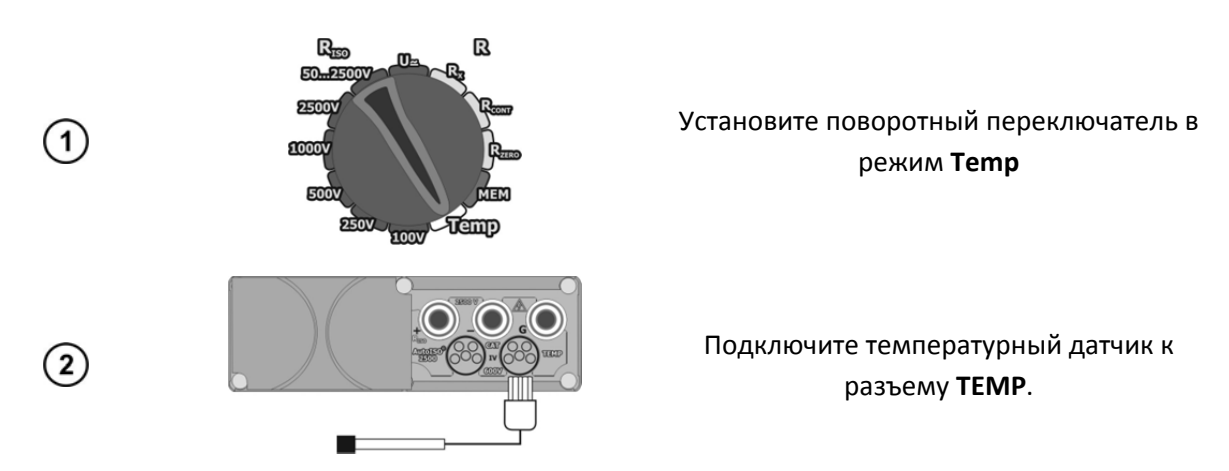

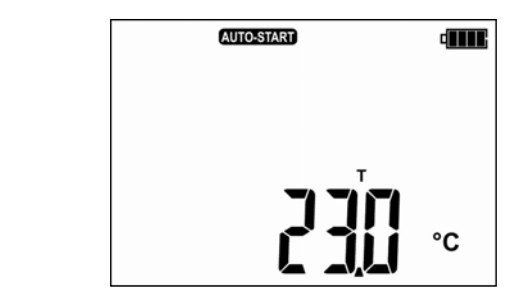

Измерение производится в непрерывном режиме. Правильное подключение подтверждается зеленой подсветкой дисплея. Результат отображается на дисплее.

#### Память  $\boldsymbol{4}$

 $\Omega$ 

Измеритель MIC-2510 имеет собственную память на 11880 отдельных измерений (990 ячеек, каждая может содержать набор измерений R<sub>ISO</sub> с адаптером AutoISO, R<sub>CONT</sub> и температуры). Для удобства пользователя память разбита на 10 банков по 99 ячеек в каждом. Каждый результат измерения может быть записан в ячейку с выбранным номером так, чтобы Пользователь измерителя мог согласно собственной системе назначать номера ячеек памяти в соответствии с точками измерений и выполнять измерения в определенной последовательности

Память о результатах измерений не удаляется после того, как измеритель выключен, а результаты можно считать или передать на компьютер при последующем включении питания прибора.

Прибор также позволяет удалить содержание памяти после обработки данных и перед выполнением нового ряда измерений, которые могут быть записаны в те же самые ячейки памяти как предыдущие.

Результаты всех измерений могут быть сохранены в одну ячейку памяти, за исключением R<sub>x</sub> и U ~..

После сохранения результата измерения, номер ячейки автоматически увеличится на единицу.

Рекомендуется удалять данные после их передачи на компьютер и началом нового цикла измерений для предотвращения наложения данных.

### 4.1 Запись в память результатов измерений

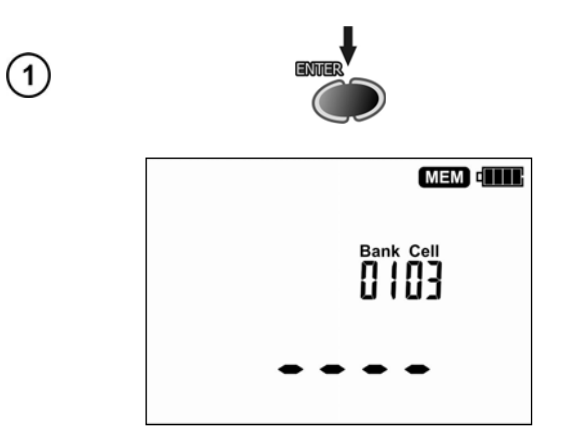

После окончания измерения, нажмите клавишу **ENTER.** 

Пустая ячейка памяти

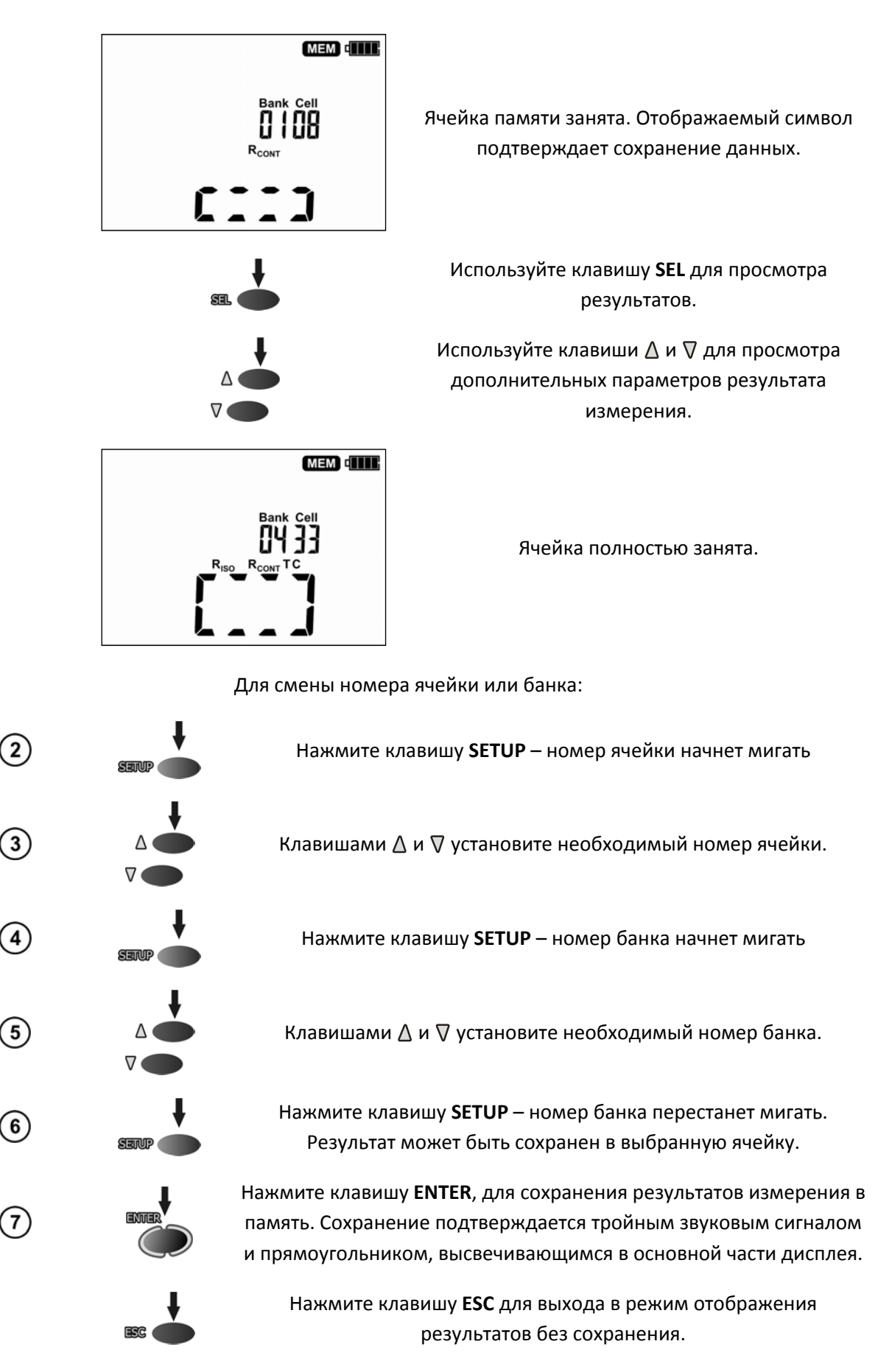

При попытке записать результаты измерения в заполненную ячейку, на дисплее отобразится следующий символ:

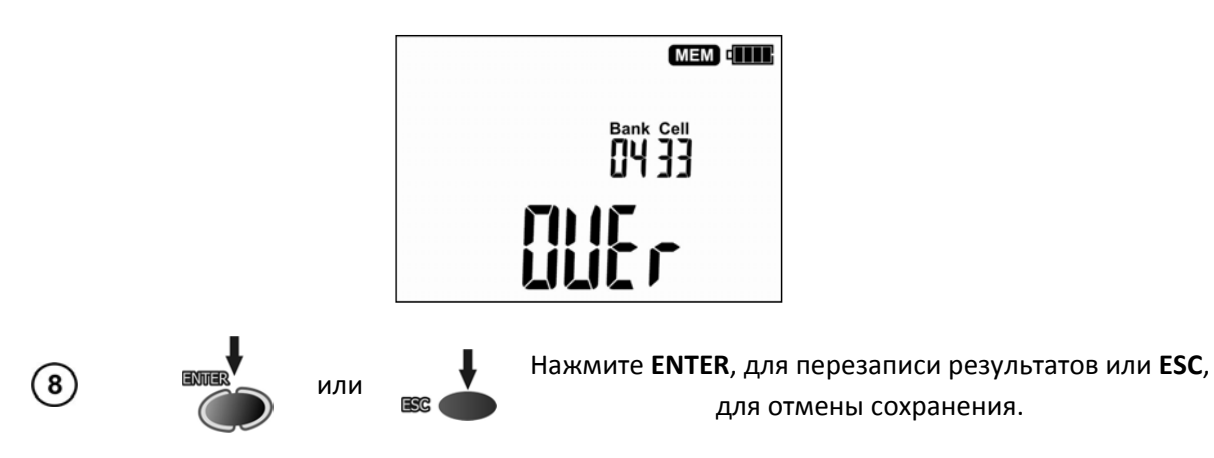

- Результаты измерений не будут отображаться на дисплее, если:
	- o будет изменено положение поворотного переключателя
	- o будет активирована функция автовыключения
	- o измеритель обнаружит наведенное напряжение более 50 В
	- o будет нажата клавиша **ESC**
	- o будет проведено следующее измерение

После выхода в режим вольтметра, нажатием клавиши **ESC**, или сохранения результатов в памяти, вернуться в режим просмотра результатов можно нажатием клавиши **ENTER**.

Пользователь может сохранить данные только для отдельного измерения или только для измерения с адаптером AutoISO‐2500.

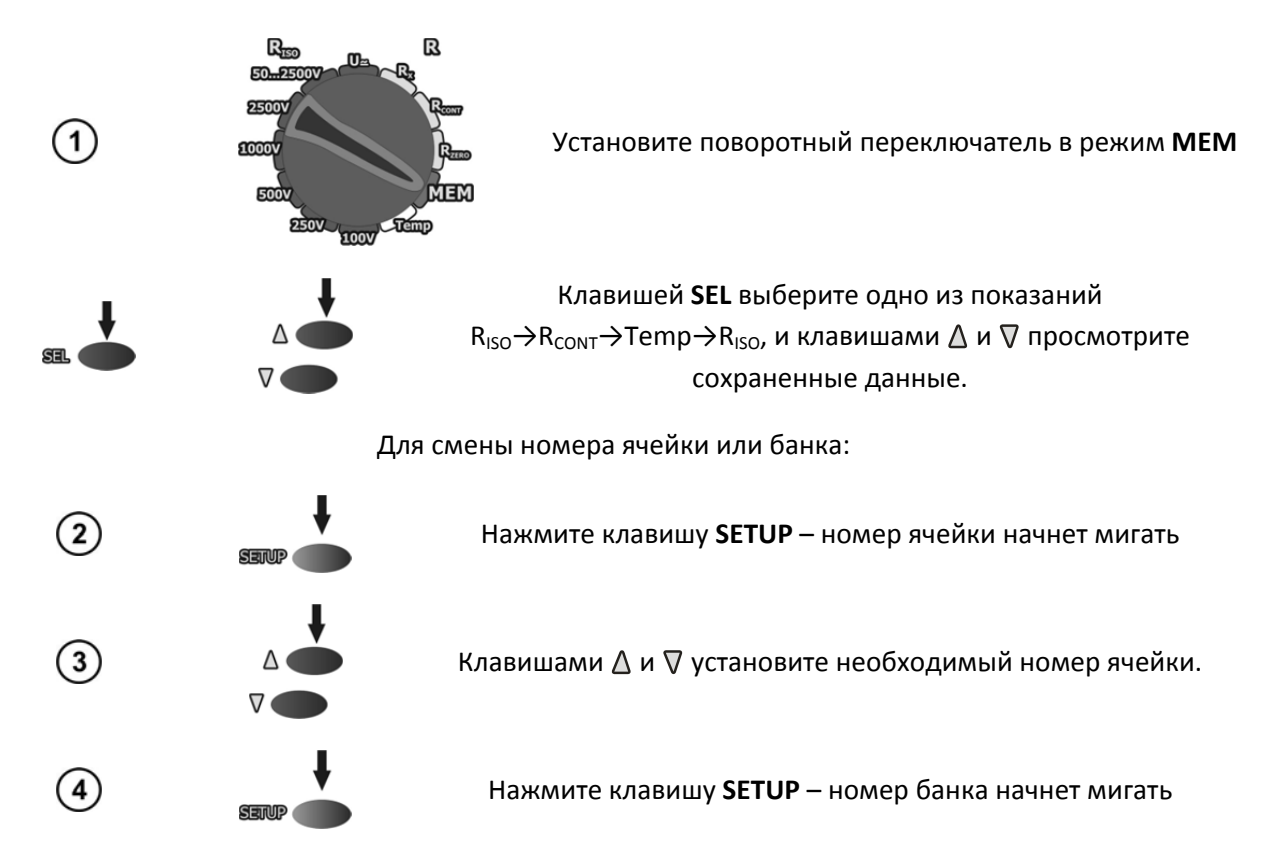

### **4.2 Просмотр результатов, записанных в память**

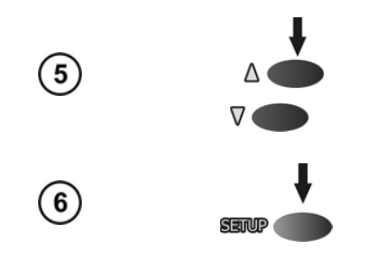

Клавишами  $\Delta$  и  $\nabla$  установите необходимый номер банка.

Нажмите клавишу **SETUP** – номер банка перестанет мигать. Клавишами  $\Delta$  и  $\nabla$  просмотрите сохраненные данные.

При просмотре результатов измерения, нажатие клавиши **ESC** имеет обратное клавише **SETUP** действие, т.е. после однократного нажатия номер банка начнет мигать (возможность установки номера банка).

При просмотре данных R<sub>ISO</sub> на дисплее отображается поочередно номер банка и ячейки памяти и дата с временем сохранения в память. Применимо только для результатов R<sub>ISO</sub> и I<sub>L</sub>

Нажмите **ESC** для отображения основного параметра результата измерения.

Для измерений R<sub>CONT</sub> и температуры нет возможности просмотра результатов.

### **4.3 Удаление данных памяти**

#### **4.3.1 Удаление банка памяти**

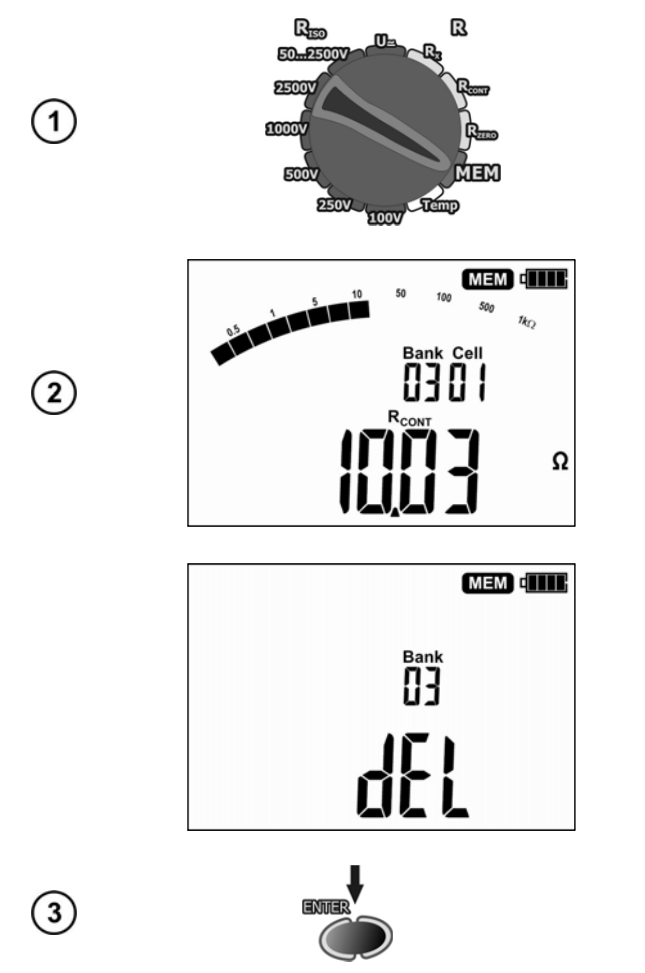

Установите поворотный переключатель в режим **MEM**

Установите номер банка для удаления.

Установите нулевой номер ячейки

Вместо номера ячейки отобразится символ dEL.

Нажмите клавишу **ENTER**.

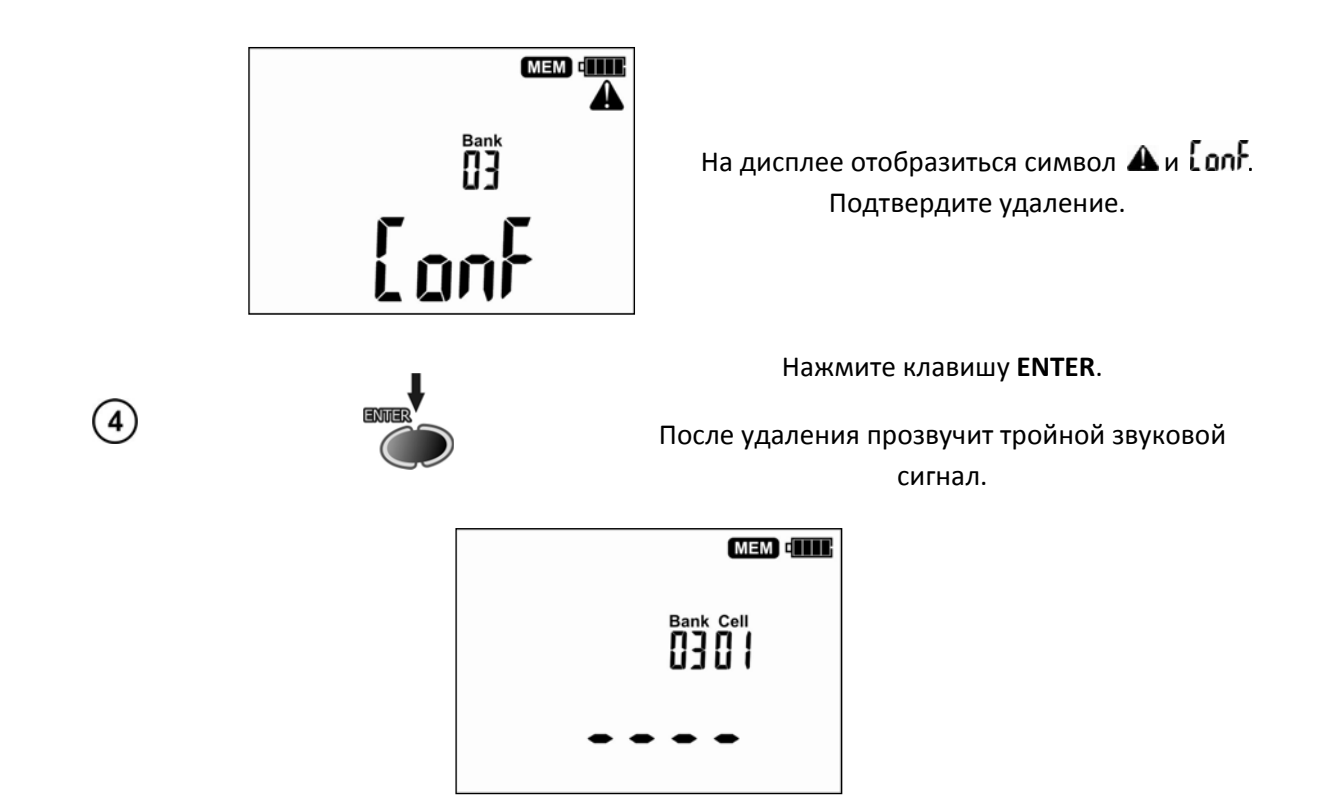

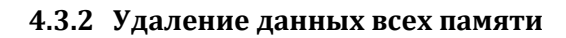

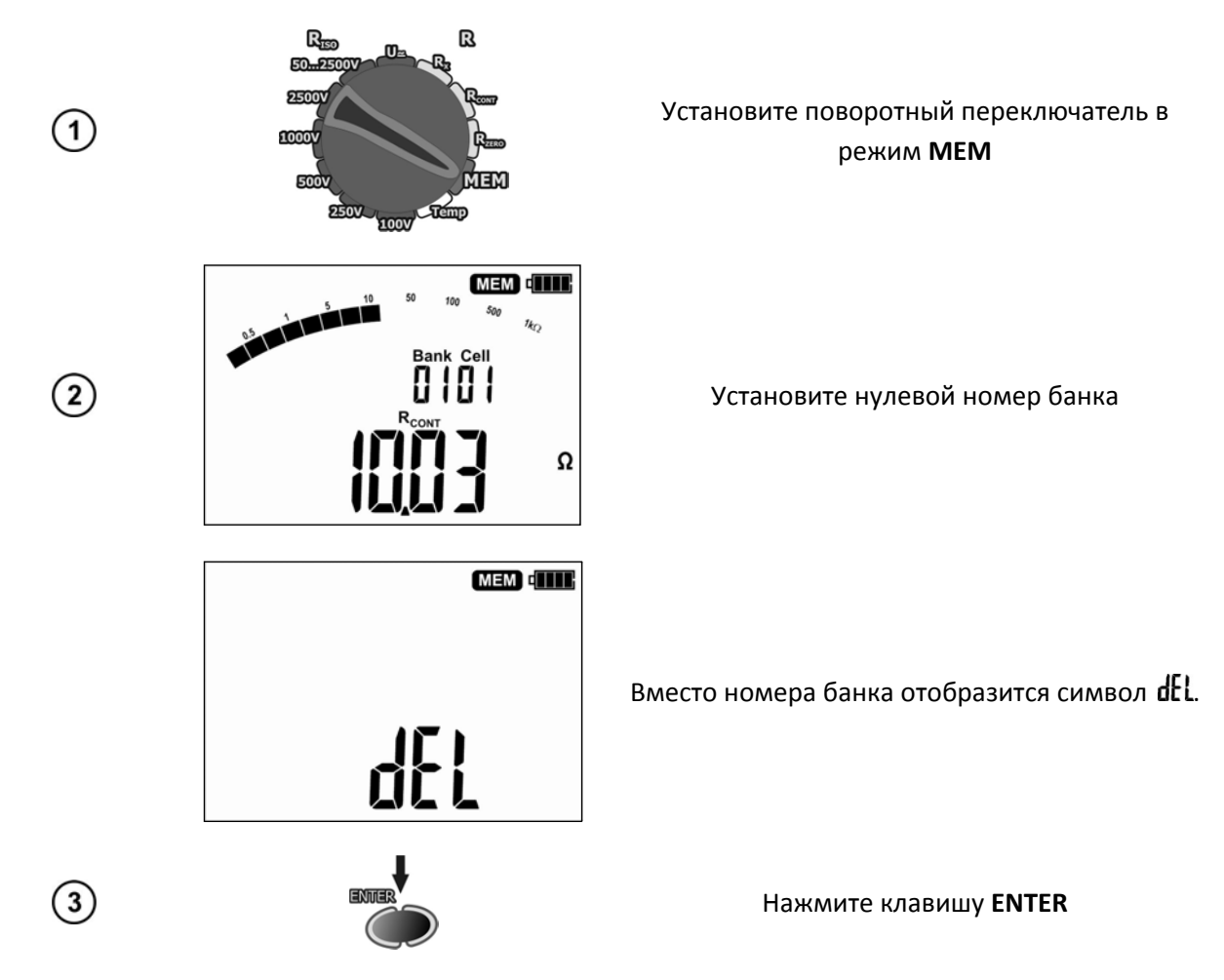

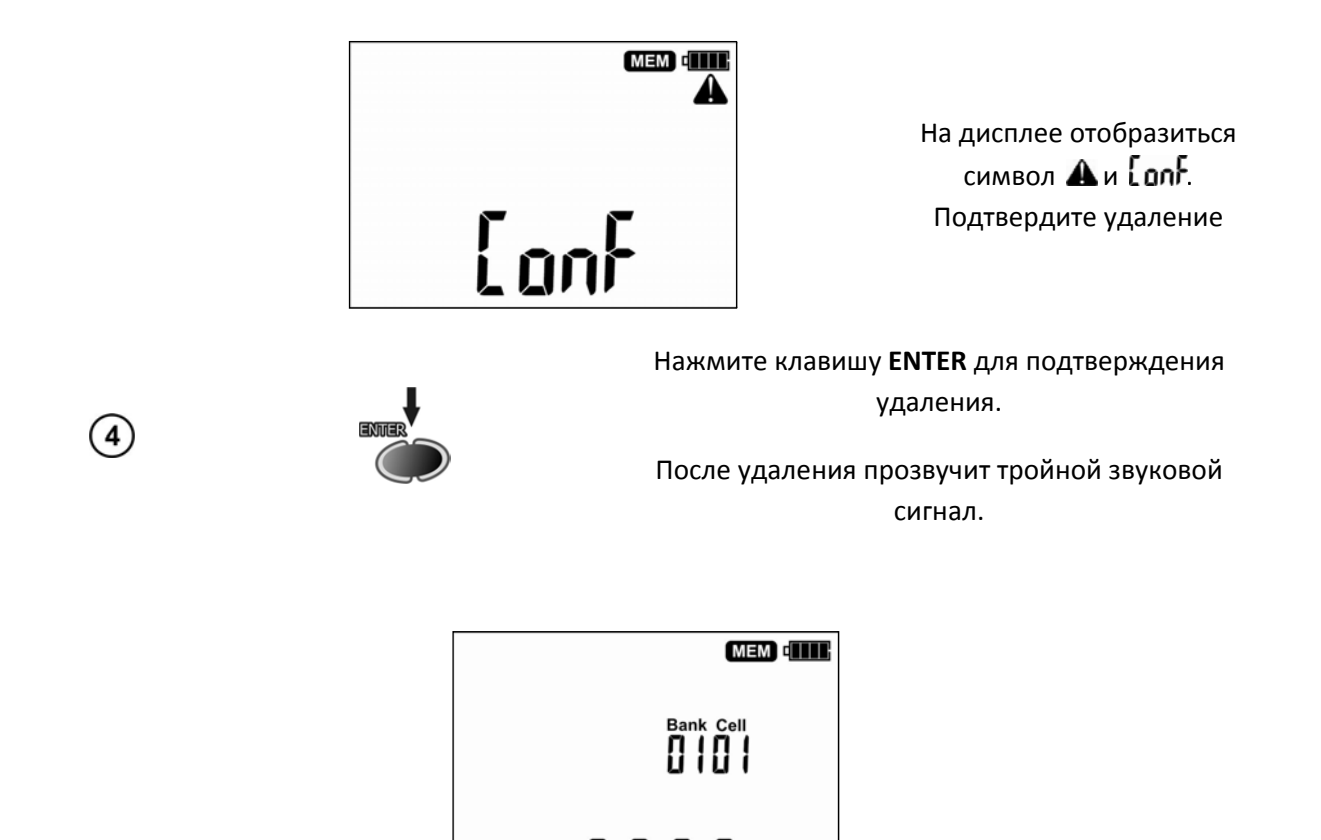

#### Интерфейс с компьютером 5

### 5.1 Оборудование, необходимое для подключения

Для подключения измерителя необходим стандартный USB кабель или беспроводной модуль OR-1 и соответствующее программное обеспечение. В случае отсутствия данных устройств, его можно приобрести у производителя или авторизованного представителя.

Более подробную информацию по программному обеспечению можно получить у авторизованных представителей.

### 5.2 Передача данных с использованием USB интерфейса

- 1. Установите поворотный переключатель в режим МЕМ
- 2. Подключите USB кабель, используя соответствующий порт компьютера и разъем прибора.

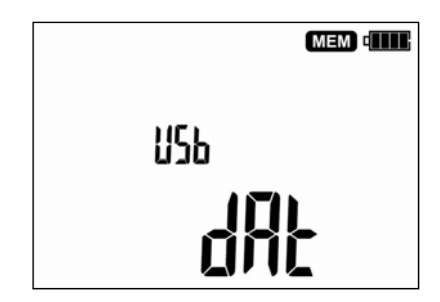

3. Запустите программное обеспечение

### **5.3 Передача данных с использованием беспроводного интерфейса**

- 1. Установите поворотный переключатель в режим MEM, радио интерфейс активируется автоматически
- 2. Подключите модуль OR‐1 к компьютеру
- 3. Если соединение выполнено успешно, введите PIN‐код (по умолчанию используется **123**)
- 4. Запустите программное обеспечение

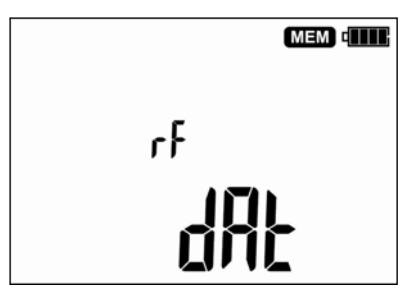

### **6** Обновление программного обеспечения

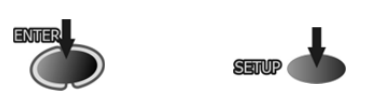

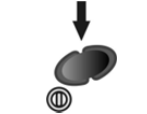

Включите питание измерителя, удерживая клавиши **ENTER** и **SETUP**

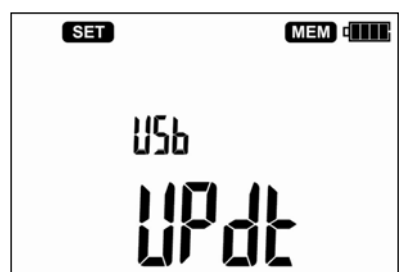

После подключения измерителя к компьютеру с помощью USB кабеля, следуйте инструкциям на дисплее.

### **7** Питание измерителя

### **7.1 Информация о состоянии элементов питания**

Уровень заряда элементов питания отображается соответствующим символом в правом верхнем углу дисплея.

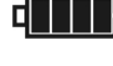

Элементы питания заряжены

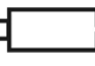

Элементы питания разряжены. Возможно только измерение напряжения.

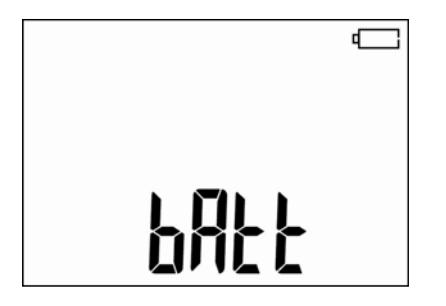

Элементы питания полностью разряжены, все измерения заблокированы.

Прибор автоматически отключится через 5 секунд.

#### **ВНИМАНИЕ**

**Не отсоединение проводов от разъемов во время замены элементов питания может привести к поражению опасным напряжением.**

#### **7.2 Замена элементов питания**

MIC‐2510 укомплектован пакетом аккумуляторов NiMH 9,6 В и зарядным устройством. Пакет аккумуляторов устанавливается в специальное отделение на задней панели измерителя. Зарядное устройство подключается в специальный разъем на внешней панели измерителя. Питание осуществляется от сети 100‐240В 50 или 60 Гц. Также в стандартной комплектации имеется автомобильное зарядное устройство.

Порядок замены элементов питания:

- Отключите все измерительные проводники от соответствующих разъемов и выключите измеритель.
- Открутите 3 (три) винта на задней панели прибора (нижняя часть корпуса)
- Смените элементы питания
- Закрутите 3 (три) винта

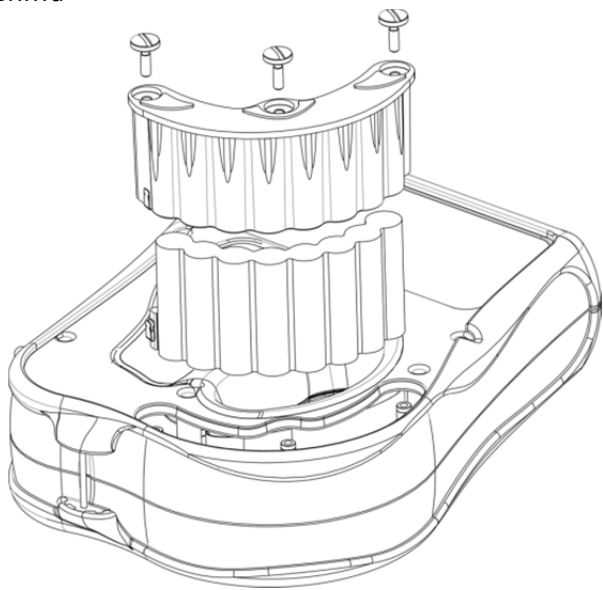

### **7.3** Зарядка аккумуляторов

Процесс зарядки начинается сразу же после подключения зарядного устройства к соответствующему разъему на приборе, независимо включен он или выключен. Аккумуляторы заряжаются согласно алгоритму "быстрая зарядка"‐ этот процесс позволяет сократить время зарядки приблизительно до 3‐х часов.

Окончание процесса зарядки определяется символом «Полная зарядка» на дисплее и звуковым сигналом. Выключите питание измерителя, отключите зарядное устройство.

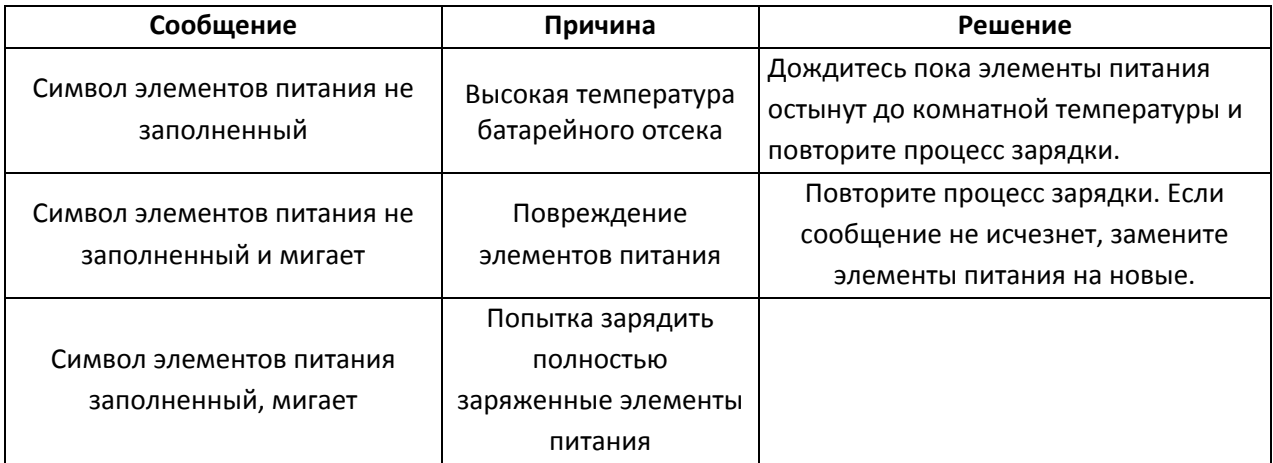

#### **Возможные сообщения, отображаемые на дисплее:**

#### **7.4 Общие правила использования NiMH аккумуляторов**

При длительном хранении прибора следует вынуть аккумуляторы из него и хранить отдельно.

Храните аккумуляторы в сухом, прохладном, хорошо вентилируемом помещении, а также защищайте их от перегрева под прямыми лучами солнца. Температура окружающей среды для длительного хранения должна быть ниже 30 $^{\rm o}$ С. Хранение аккумуляторов длительное время при высокой температуре, вследствие внутренних электрохимических процессов, сокращает их срок службы.

Аккумуляторы NiMH рассчитаны на 500‐1000 циклов зарядки и достигают максимальной энергоёмкости после формирования 2‐3 циклов зарядки‐разрядки (изначально или при малом ресурсе энергоёмкости). Важнейшим фактором, влияющим на срок службы аккумулятора, есть глубина разрядки. Или более глубокая разрядка аккумуляторов сокращает их срок службы.

Эффект памяти в аккумуляторах NiMH проявляется в ограниченной форме. Те аккумуляторы можно без больших последствий дозарядить. Желательно, однако, через определенное время эксплуатации, несколько циклов полностью его разрядить.

Во время хранения аккумуляторов NiMH происходит самопроизвольная их разрядка со скоростью около 30% в месяц. Хранение аккумуляторов в высоких температурах может ускорить этот процесс даже вдвое. Чтобы не допустить лишней разрядки аккумуляторов, рекомендуется через некоторое время дозарядить их (даже неупотребляемые).

Современные быстродействующие зарядные устройства распознают в одинаковой степени очень низкую, так и очень высокую температуру аккумуляторов и соответственно откликаются на эти ситуации. Очень низкая температура должна сделать невозможным начало процесса зарядки, который может окончательно повредить аккумулятор. Рост температуры аккумулятора является сигналом для завершения зарядки и является типичным явлением. Зарядка при высокой температуре окружающей среды кроме уменьшения срока службы, влечет более быстрый рост температуры аккумулятора, который не будет заряжен до полной емкости.

Следует помнить, что при быстрой зарядке аккумуляторы заряжаются к около 80% емкости. Лучших результатов можно получить, продлив зарядку: зарядное устройство будет переходить тогда в режим подзарядки малым током и после следующих нескольких часов аккумуляторы заряжаются до полной емкости.

Не заряжайте и не употребляйте аккумуляторы в экстремальных температурах. Крайние температуры сокращают сроки службы элементов питания и аккумуляторов. Надлежит избегать размещений установок, пополняемых аккумуляторами в очень теплых местах. Номинальная температура работы должна очень строго соблюдаться.

### **8** Обслуживание измерителя и условия хранения

#### **ВНИМАНИЕ**

**В случае нарушения правил эксплуатации оборудования, установленных Производителем, может ухудшиться защита, примененная в данном приборе**

Корпус измерителя можно чистить мягкой влажной фланелью. Нельзя использовать растворители, абразивные чистящие средства (порошки, пасты и так далее).

Электронная схема измерителя не нуждается в чистке, за исключением гнезд подключения измерительных проводников.

Измеритель, упакованный в потребительскую и транспортную тару, может транспортироваться любым видом транспорта на любые расстояния.

Допускается чистка гнезд подключения измерительных проводников с использованием безворсистых тампонов.

Остальные работы по обслуживанию проводятся только в авторизированном сервисном центре ООО «СОНЭЛ».

Ремонт прибора осуществляется только в авторизованном сервисном центре.

В помещениях для хранения не должно быть пыли, паров, кислот, щелочей, вызывающих коррозию.

Условия хранения:

- на высотах до 2000 м;
- температура хранения от -20 $^{\circ}$ С до +70 $^{\circ}$ С
- при максимальной относительной влажности 80 % для температур до 31С и с линейным уменьшением относительной влажности до 50% при увеличении температуры до 40°С

Срок хранения в консервации и упаковке производителя 5 лет.

## 9 Утилизация

Измеритель, предназначенный для утилизации, следует передать Производителю. В случае самостоятельной утилизации ее следует производить в соответствии с действующими правовыми нормами.

### 10 Технические характеристики

#### 10.1 Основные технические характеристики

Сокращение «е.м.р.» в определении основной погрешности обозначает «единица младшего разряда».

Сокращение «и.в.» в определении основной погрешности обозначает «измеренная величина»

#### Измерение напряжения U постоянного или переменного тока

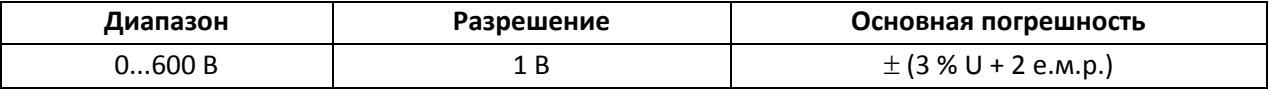

Частота переменного напряжения: 45...65 Гц

#### Измерение сопротивления изоляции

Диапазон измерения согласно IEC 61557-2: R<sub>ISOmin</sub> = U<sub>ISOnom</sub>/I<sub>ISOnom</sub> ...2,000T $\Omega$ (I<sub>ISOnom</sub> = 1 мА)

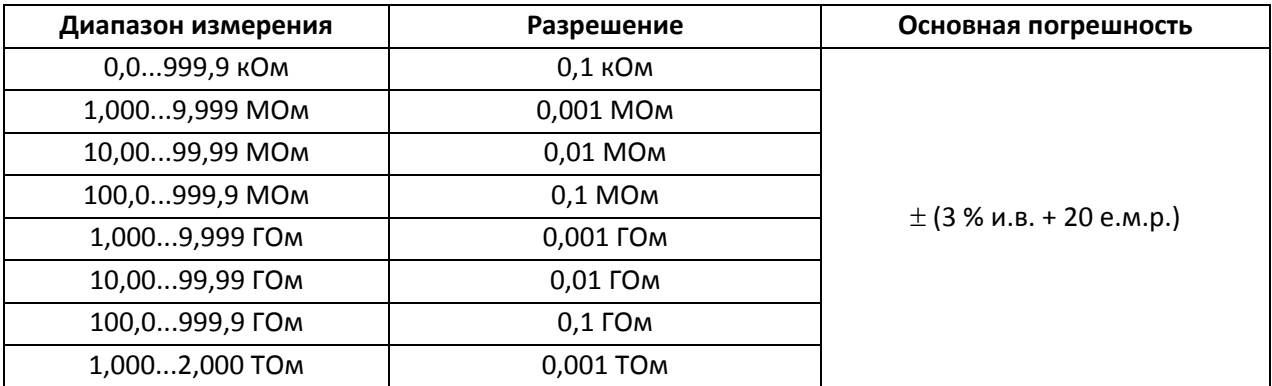

Максимальная величина измеряемого сопротивления в зависимости от выбранного измерительного напряжения:

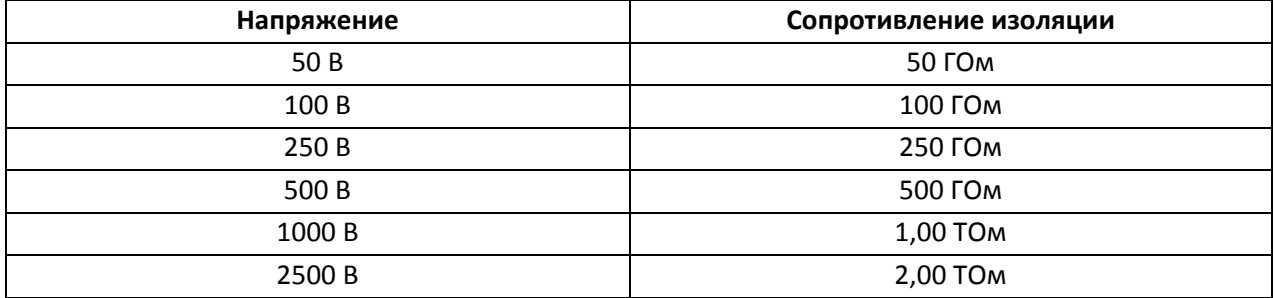

#### Измерение сопротивления изоляции с использованием адаптера AutoISO-2500

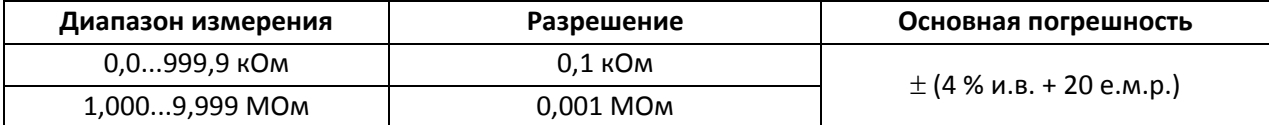

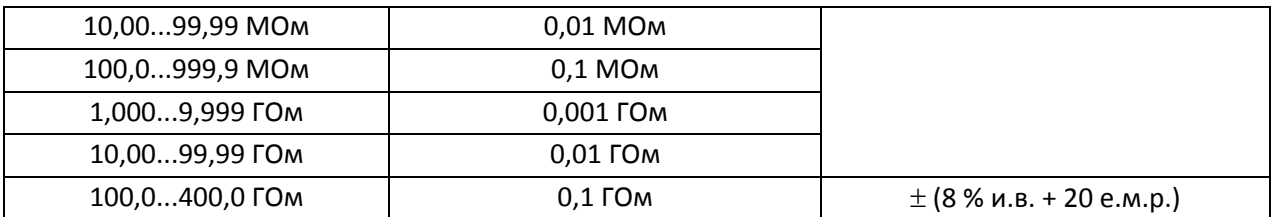

Максимальная величина измеряемого сопротивления в зависимости от выбранного измерительного напряжения:

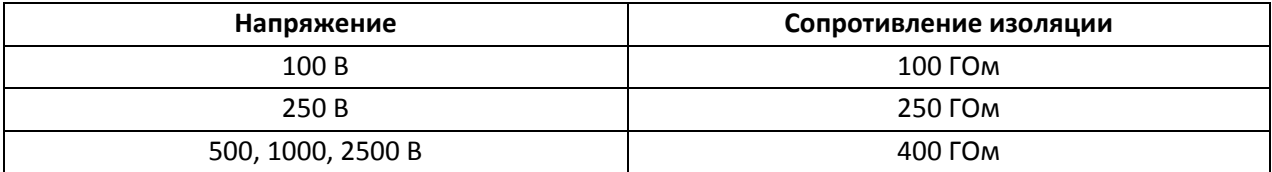

**Внимание:** Для значения сопротивления изоляции ниже R<sub>ISO</sub>min не определяется точность измерения по причине работы прибора с ограничением тока преобразователя в соответствии с формулой:

$$
R_{ISO \min} = \frac{U_{ISO \, nom}}{I_{ISO \, max}}
$$

где:

 $R_{ISOmin}$  – минимальное активное сопротивление электроизоляции, измеряемое без ограничения тока преобразователя

U<sub>ISOnom</sub> – номинальное напряжение измерения

I<sub>ISOmax</sub> – максимальный ток преобразователя (1мА)

#### **Измерение емкости**

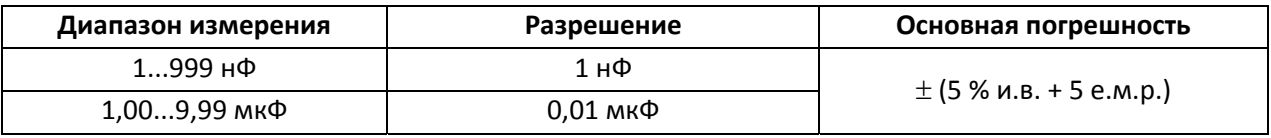

Измерение только в процессе измерения RISO

#### **Низковольтное измерение сопротивления**

#### **Измерение переходных сопротивлений контактов и проводников током не менее ±200 мА**

*Диапазон измерения согласно IEC 61557‐4: 0,10…999*

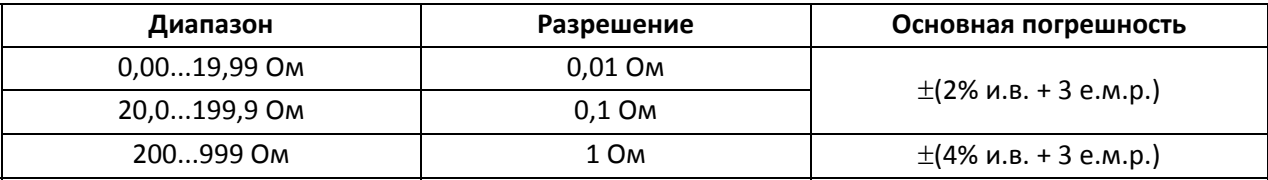

Напряжение на разомкнутых измерительных проводниках: 8…16 В

Выходной ток при R<2 Ом: мин. 200 мA

Компенсация сопротивления измерительных проводников

Измерение двунаправленным током

#### **Измерение активного сопротивления малым током**

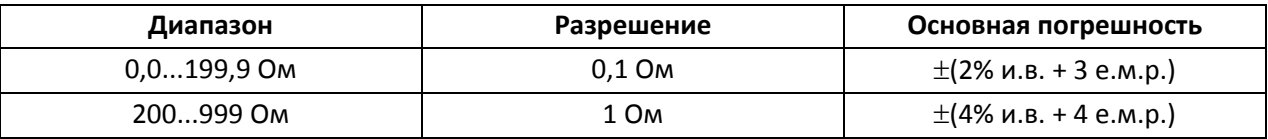

- Напряжение на разомкнутых измерительных проводниках: 8…16 В
- Выходной ток > 10 мA
- Звуковая индикация при сопротивлении < 10 Ом±10%
- Компенсация сопротивления измерительных проводников

#### **Измерение температуры**

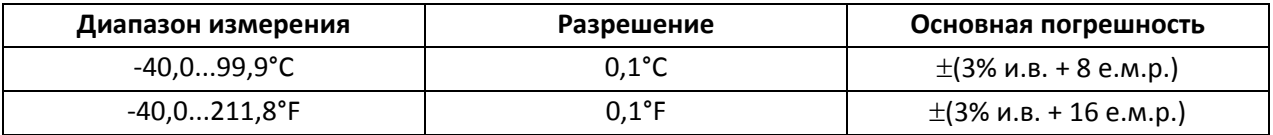

Для измерения используется дополнительный (внешний) датчик

### 10.2 Дополнительные технические характеристики

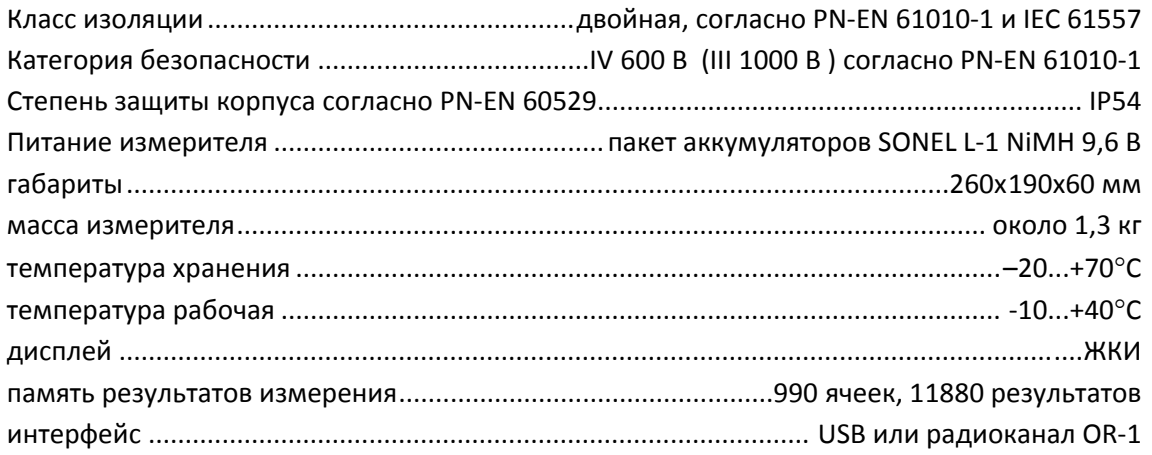

## **11 Комплектация**

### **11.1 Стандартная комплектация**

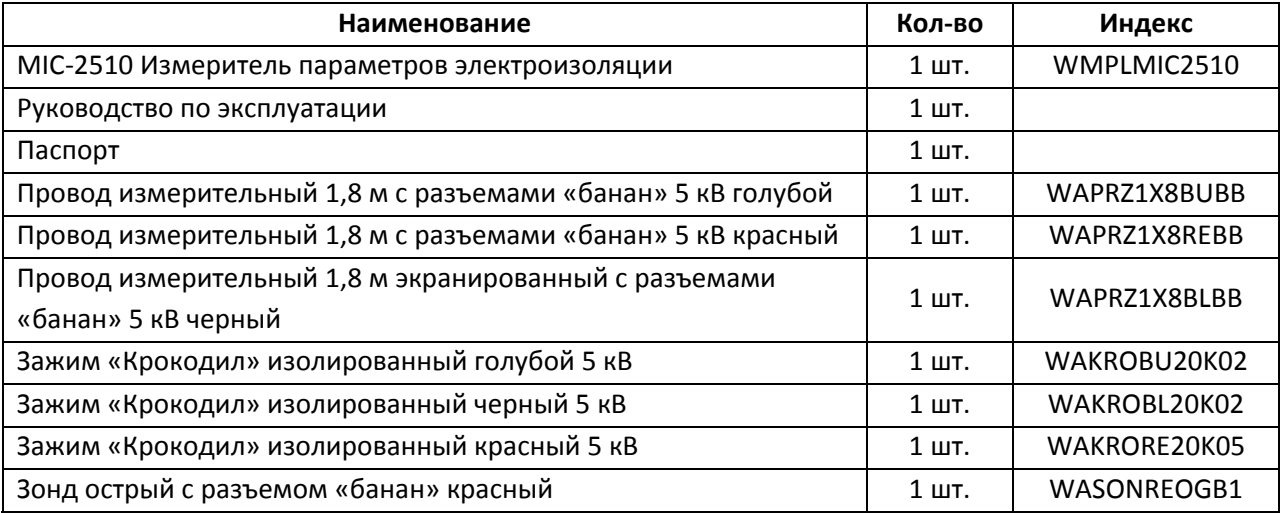

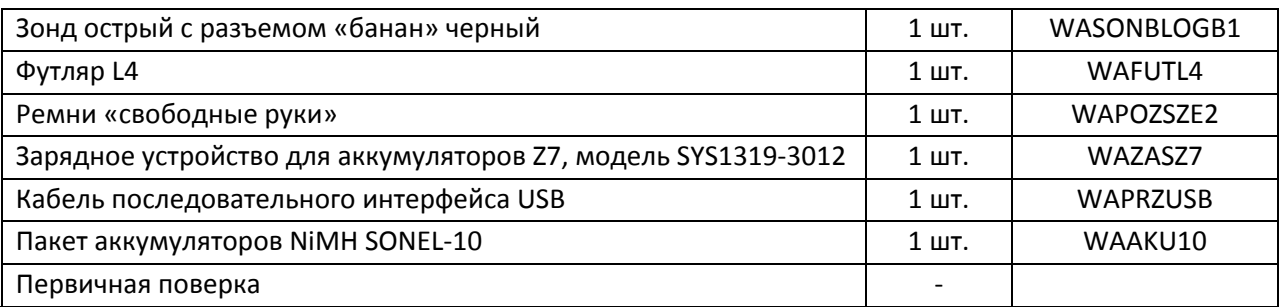

### 11.2 Дополнительная комплектация

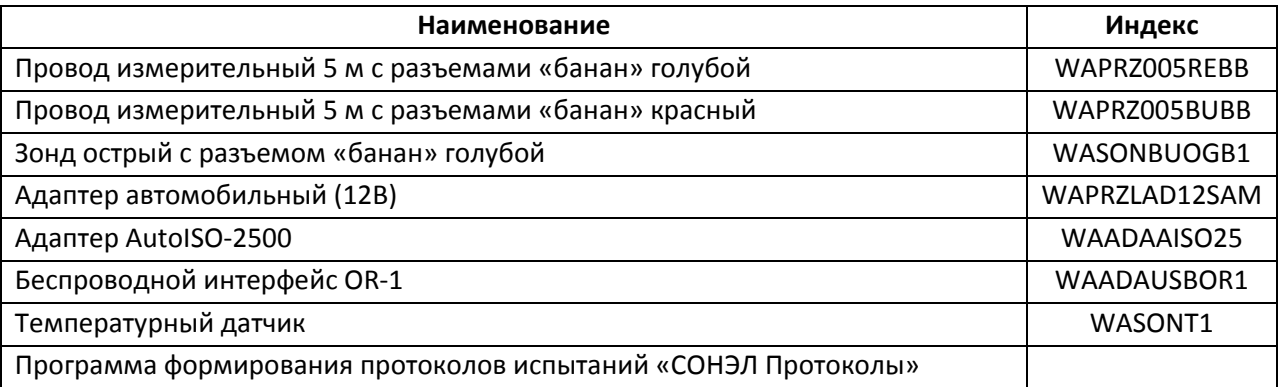

## **12 Поверка**

Измеритель MIC‐2510 в соответствии с Законом РФ «Об обеспечении единства измерений» (Ст.13) подлежит поверке.

Поверка измерителей проводится в соответствии с методикой поверки, согласованной с ФБУ "РОСТЕСТ‐МОСКВА".

#### *Межповерочный интервал – 1 год.*

Методика поверки доступна для загрузки на сайте www.sonel.ru

#### **МЕТРОЛОГИЧЕСКАЯ СЛУЖБА ООО «СОНЭЛ»**

**Осуществляет поверку СИ SONEL и обеспечивает бесплатную доставку СИ в поверку и из поверки экспресс почтой.**

115583, Москва, Каширское шоссе, 65,

тел./факс +7(495) 287‐43‐53; E‐mail: standart@sonel.ru, Internet: www.sonel.ru

### 13 Сведения о производителе

SONEL S.A., Poland, 58‐100 Swidnica, ul. Wokulskiego 11 tel. (0‐74) 858 38 78 (Dział Handlowy) (0‐74) 858 38 79 (Serwis) fax (0‐74) 858 38 08 e‐mail: dh@sonel.pl internet: www.sonel.pl

### 14 Сведения о поставщике

ООО «СОНЭЛ», Россия

115583, Москва, Каширское шоссе, 65 тел./факс +7(495) 287‐43‐53; E‐mail: info@sonel.ru, Internet: www.sonel.ru

## **15 Сведения о сервисном центре**

Гарантийный и послегарантийный ремонт прибора осуществляют авторизованные Сервисные центры. Обслуживанием Пользователей в России занимается Сервисный центр в г. Москва, расположенный по адресу:

115583, Москва, Каширское шоссе, 65, тел./факс +7(495) 287‐43‐53; E‐mail: standart@sonel.ru, Internet: www.sonel.ru

**Сервисный центр компании СОНЭЛ осуществляет гарантийный и не гарантийный ремонт СИ SONEL и обеспечивает бесплатную доставку СИ в ремонт/ из ремонта экспресс почтой.**

## **16** Ссылки в интернет

Каталог продукции SONEL http://www.sonel.ru/ru/products/ Метрология и сервис http://www.sonel.ru/ru/service/metroloFical-service/ Поверка приборов SONEL http://www.sonel.ru/ru/service/calibrate/ Ремонт приборов SONEL http://www.sonel.ru/ru/service/repair/ Электроизмерительная лаборатория http://www.sonel.ru/ru/electrical-type-laboratory/ Форум SONEL http://forum.sonel.ru/ КЛУБ SONEL http://www.sonel.ru/ru/sonel-club/